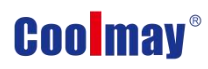

Manual de programación del PLC Coolmay M3S

# **PLC Coolmay M3S manual de programacion**

**Tecnología Co., LTD de Shenzhen Coolmay**

**V22.91**

### **Catalogar**

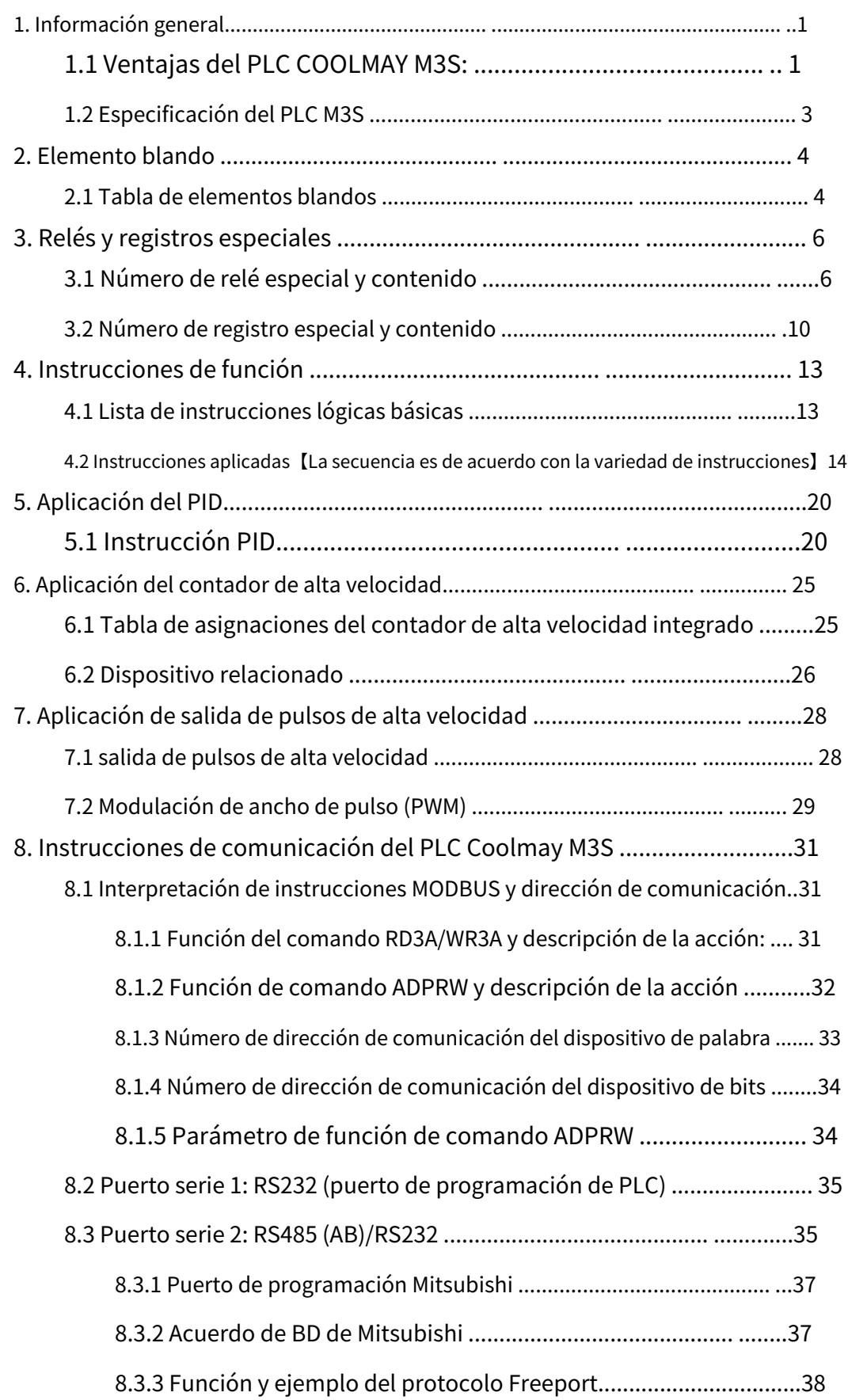

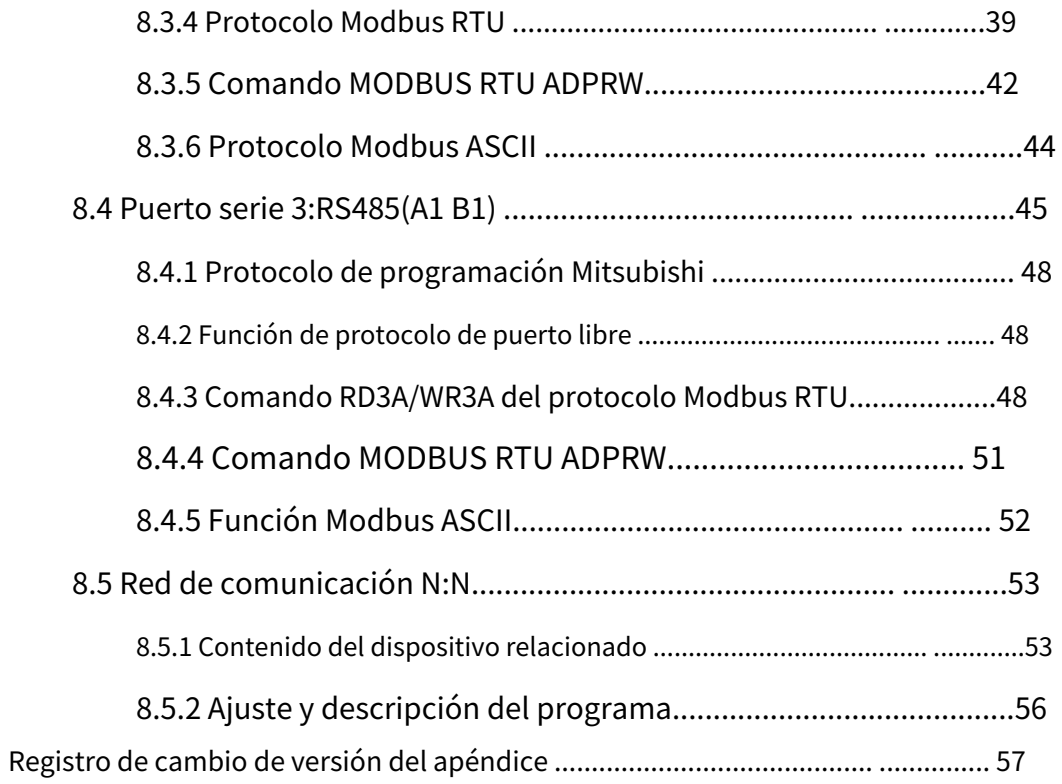

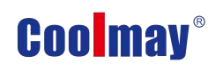

interfaz.

<span id="page-3-0"></span>**1. Información general**

### <span id="page-3-1"></span>**1.1 Ventajas de COOLMAY M3S PLC:**

- ◆El software de programación es compatible con GX Developer8.86/GX Obras2 (admite diagrama de escalera y lenguaje SFC, no admite programación estructurada, no admite el uso de etiquetas).
- ◆Súper función. Compatible con PLC de la serie FX3S, velocidad de funcionamiento rápida.
- ◆Adopta una CPU de 32 bits de grado militar, que es rápida y más adecuada para entornos industriales con alta interferencia electromagnética.
- ◆La función de encriptación especial evita la lectura ilegal. cifrado de 8 bits, el la palabra clave de inicio de sesión se establece en 12345678, lo que puede cerrar completamente la función de leer el programa de diagrama de escalera, protegiendo así el usuario programa.
- ◆Viene con 2 puertos de programación de PLC. M3S PLC viene con 1 puerto tipo C para una velocidad de descarga más rápida; 1 puerto de programación RS232, la interfaz El terminal es un conector hembra de cabeza de ratón de 8 orificios.
- ◆Puerto de comunicación opcional, admite puerto de programación Mitsubishi protocolo/protocolo MODBUS/protocolo RS, realice fácilmente la interconexión PLC y comunicación con equipos externos como HMI e inversor. M3S El PLC predeterminado es 2 RS485 o cambia a 1 RS232, 1 comunicación RS485
- ◆La salida de pulsos de alta velocidad es generalmente de 4 canales, Y0~Y1 cada 100 KHz, Y2~Y3 cada 10KHz;
- ◆El conteo de alta velocidad es generalmente 2 monofásicos de 60 KHz + 4 de 10 KHz o 1 AB (Z) fase 30KHz + 1 AB (Z) fase 5KHz;
- ◆M3S PLC digital es hasta 24DI16DO; El tipo de salida digital puede elegir transistor o salida mixta de relé y transistor.
- ◆Cableado conveniente, utilizando terminales de tornillo fijo. Terminales PLC de la serie M3S todos usan terminales de tornillo de paso de 5,00 mm;

◆Instalación conveniente. Se puede instalar en carril DIN (35 mm de ancho) y

orificios de fijación.

◆Uso flexible, se pueden personalizar más especificaciones y lotes de acuerdo

a los requerimientos del cliente.

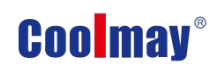

### <span id="page-5-0"></span>**1.2 Especificación del PLC M3S**

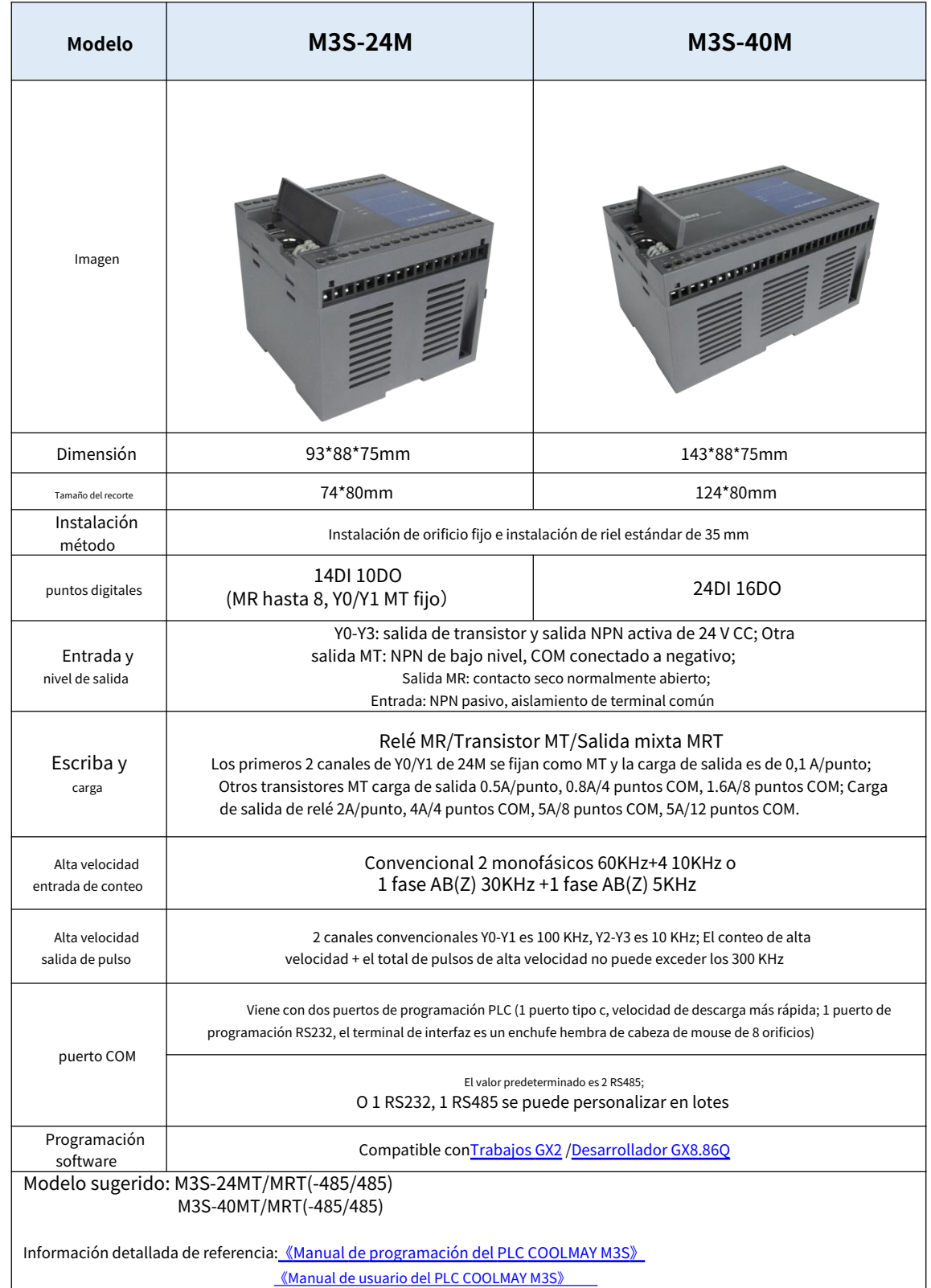

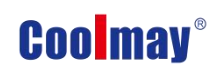

### <span id="page-6-0"></span>**2. Elemento blando**

#### <span id="page-6-1"></span>**2.1 Mesa de elementos blandos**

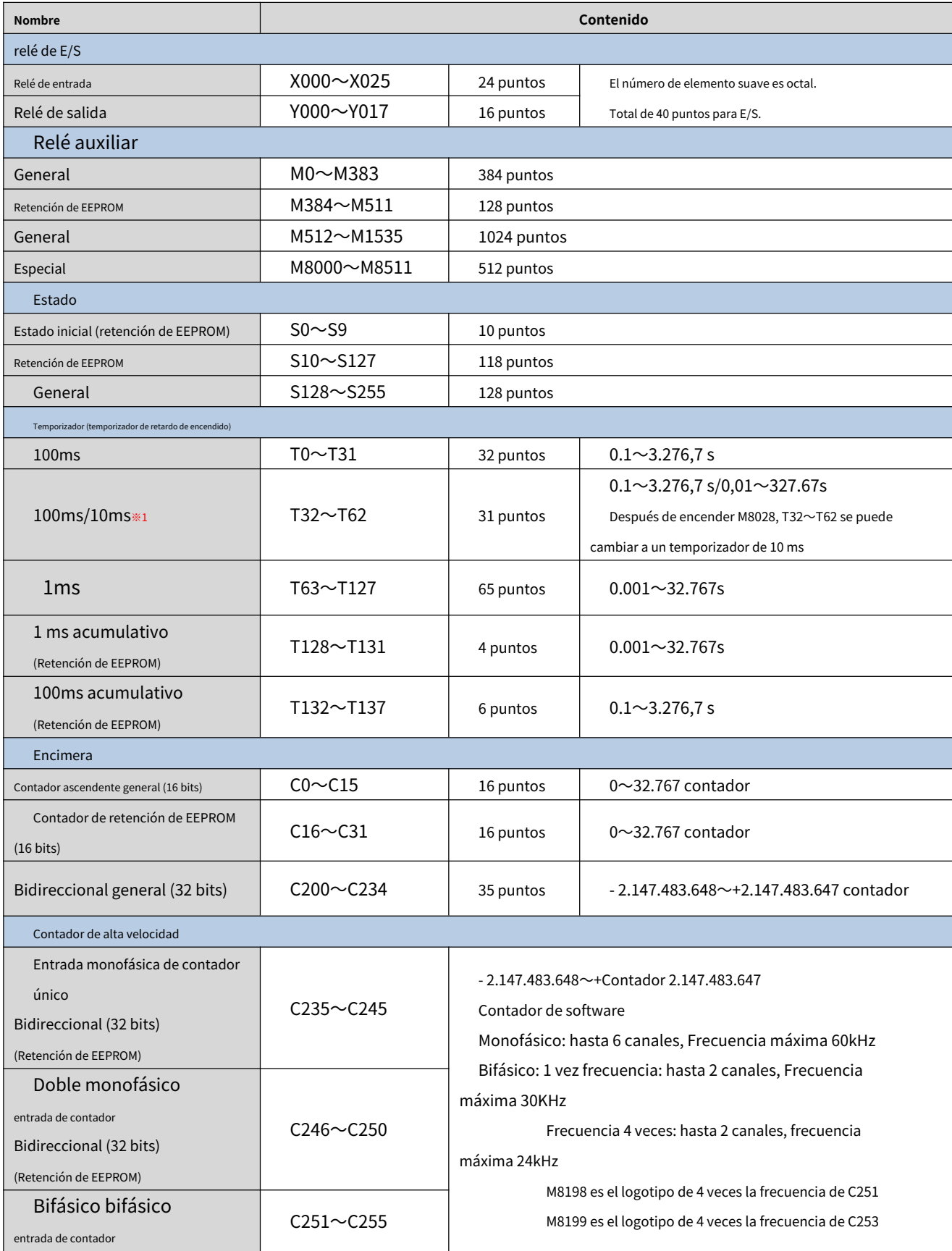

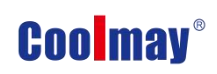

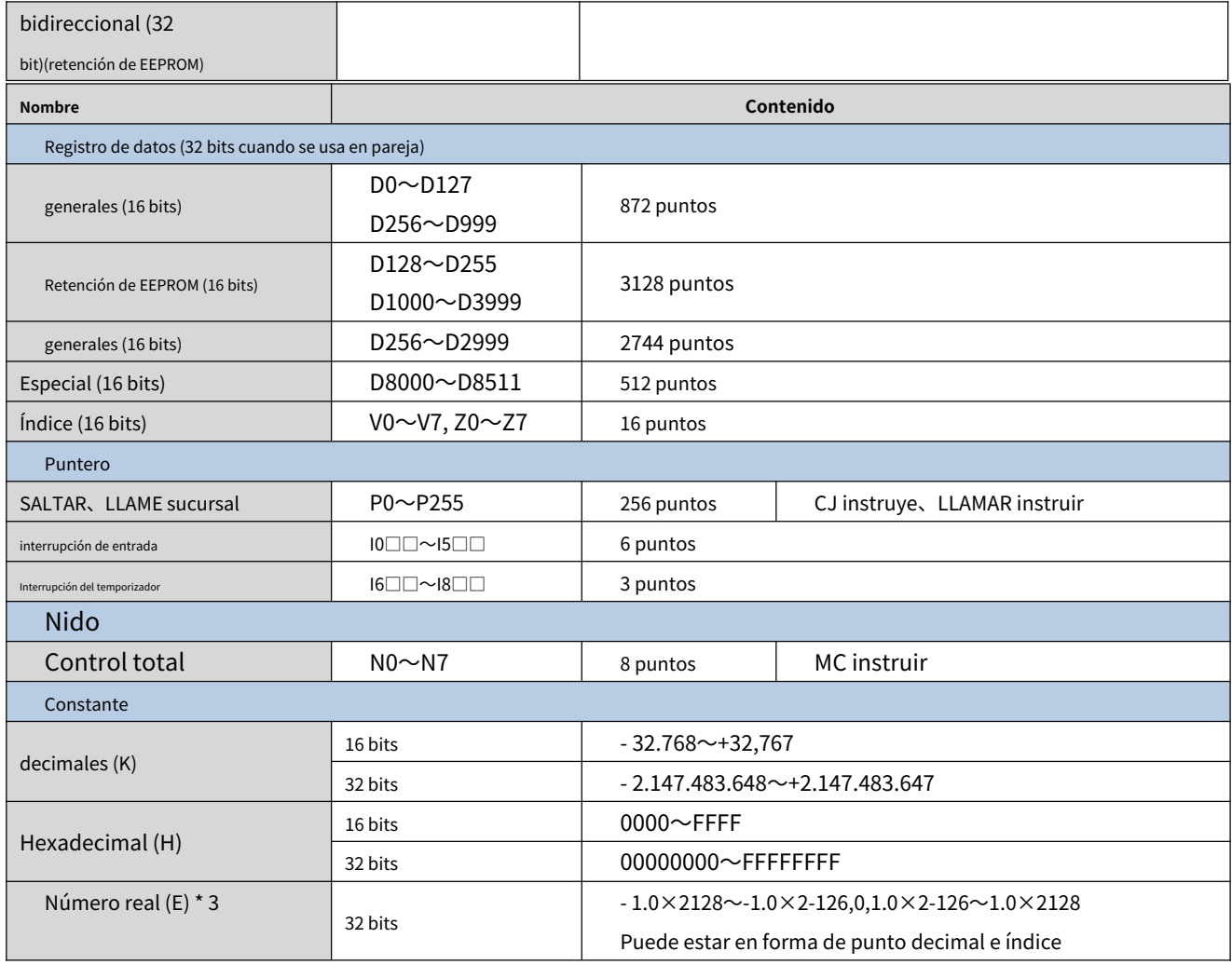

※1:El temporizador de 10 ms se verá afectado por el ciclo de exploración. Si el período de exploración es de 12 ms, el

el temporizador se convierte en 12 ms y se ejecuta una vez.

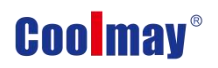

### <span id="page-8-0"></span>**3. Relés y registros especiales**

### <span id="page-8-1"></span>**3.1 Número de relé especial y contenido**

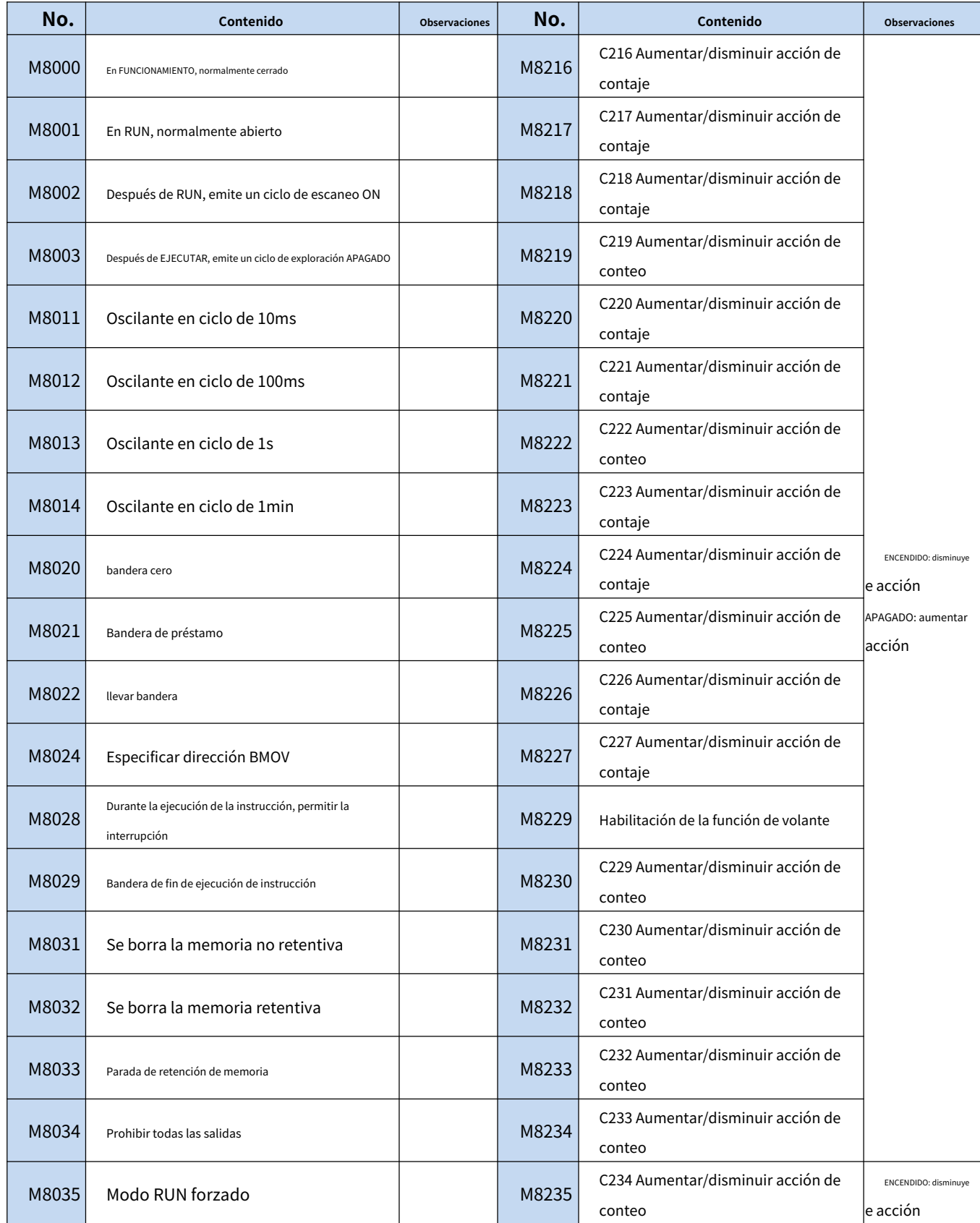

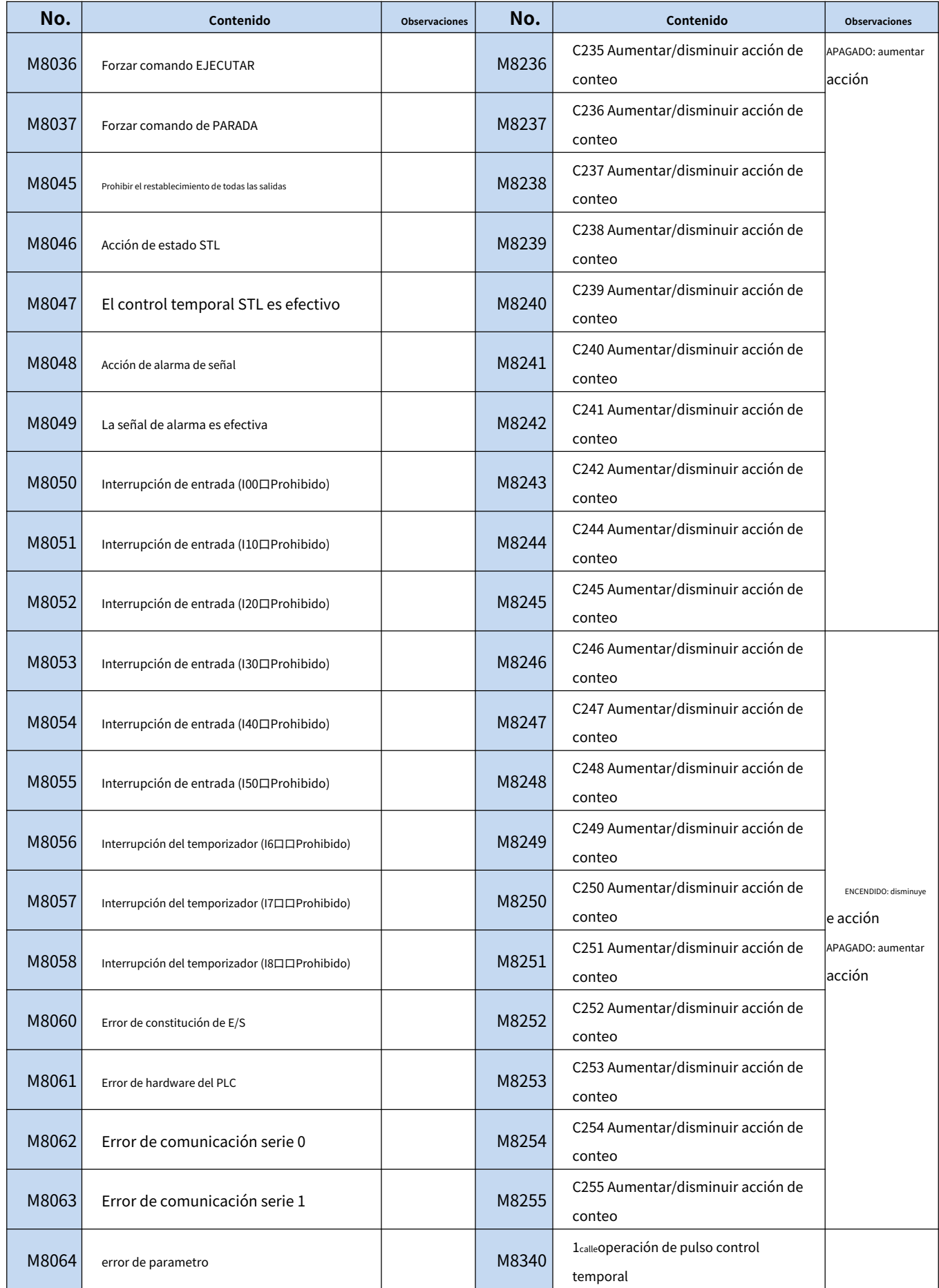

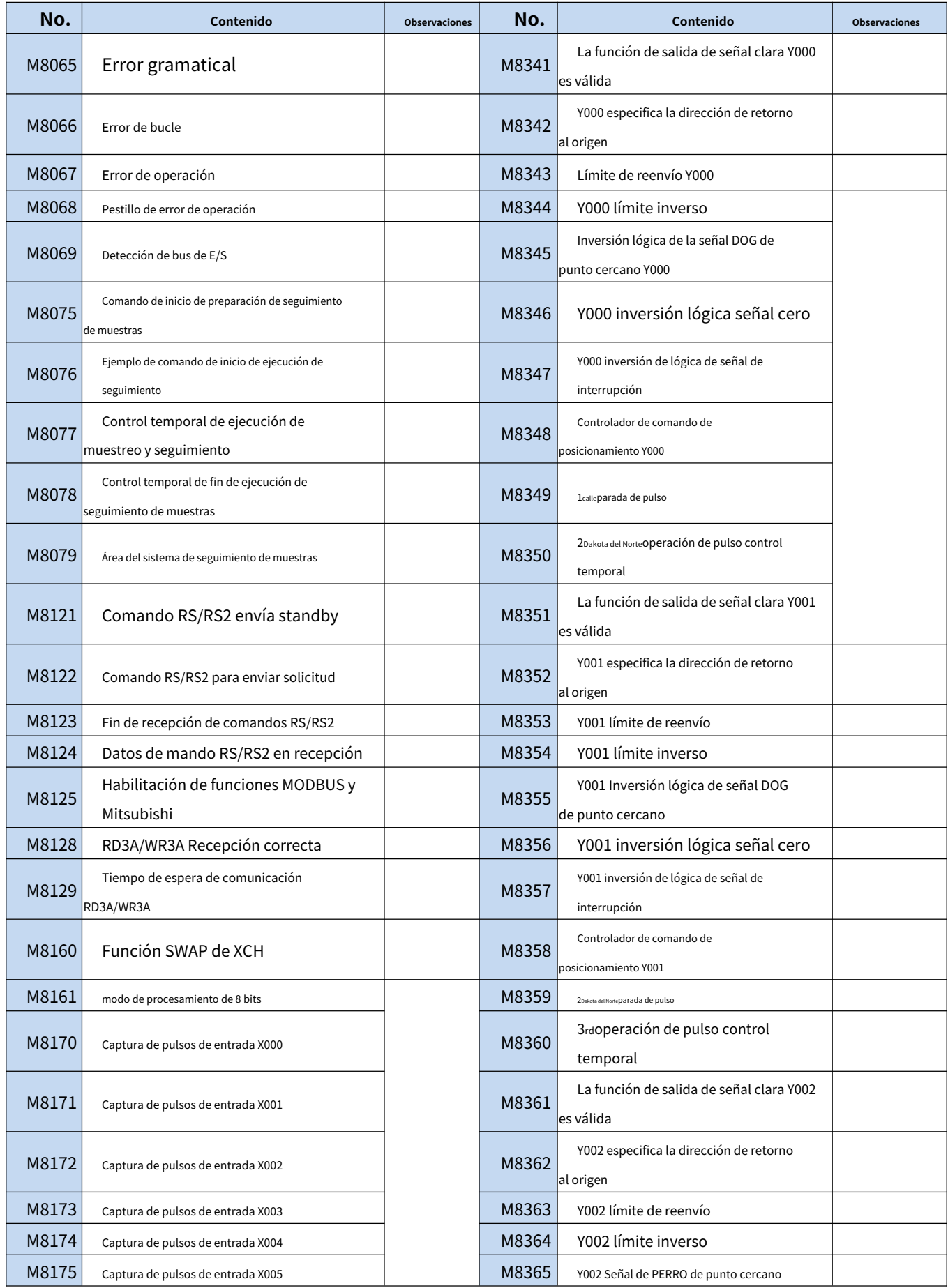

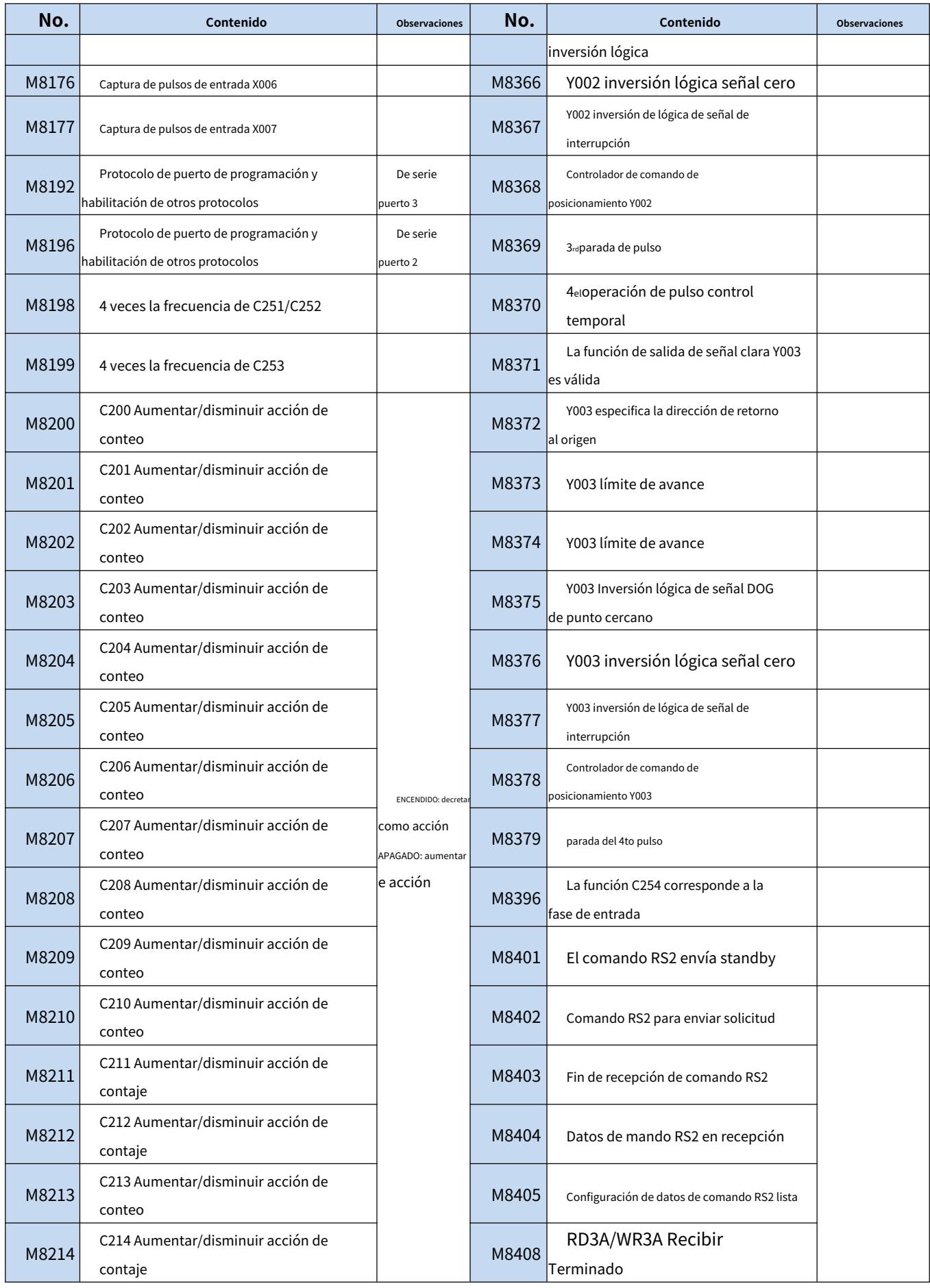

Manual de programación del PLC Coolmay M3S

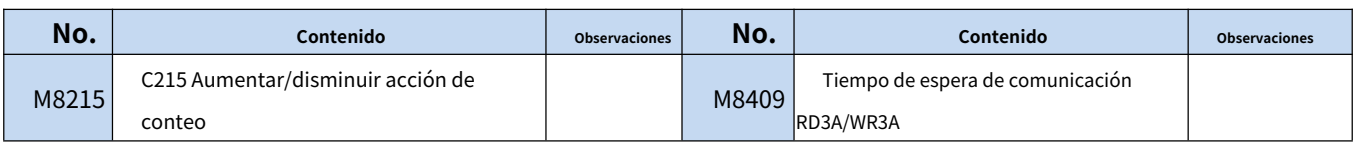

### <span id="page-12-0"></span>**3.2 Número de registro especial y contenido**

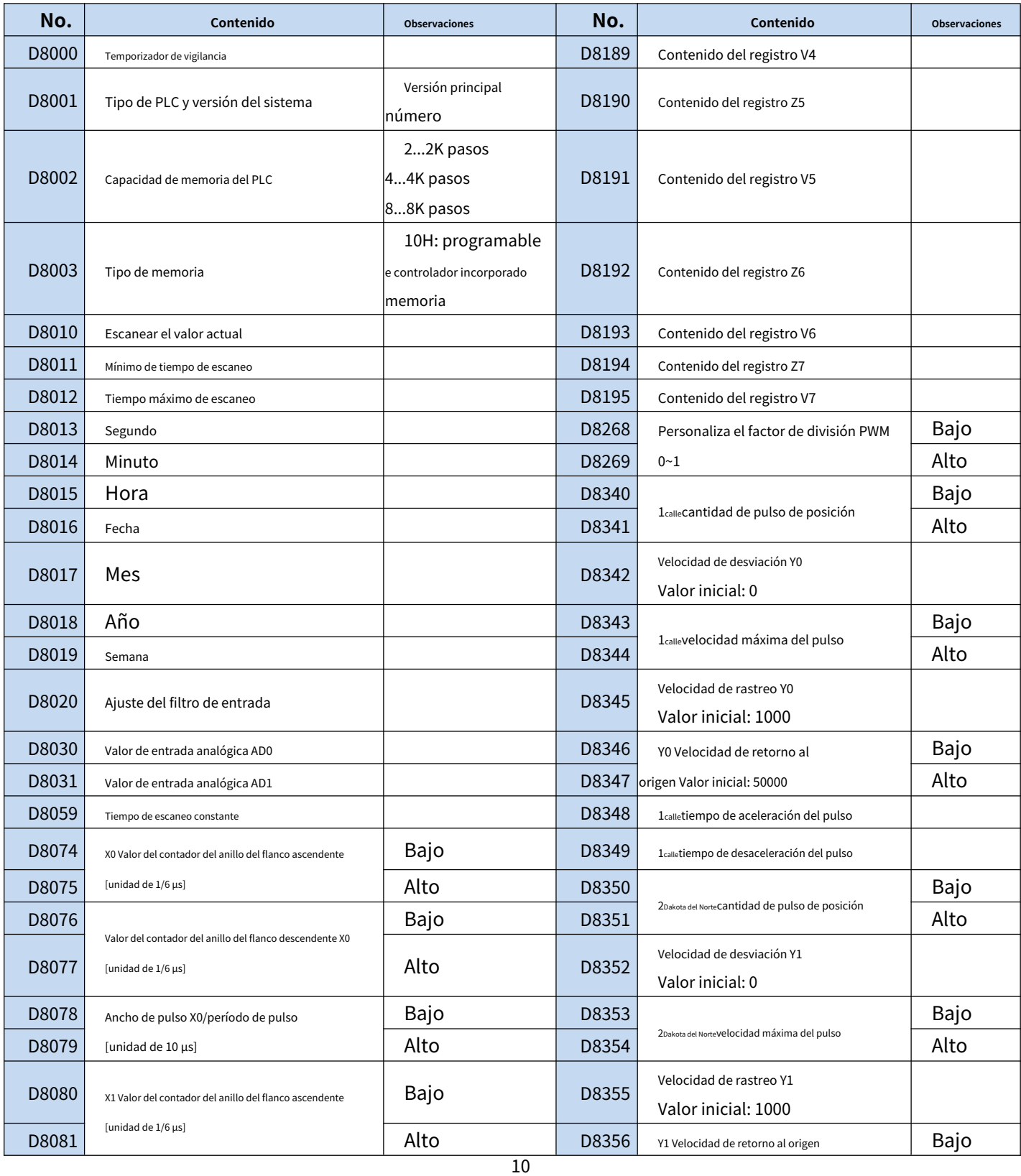

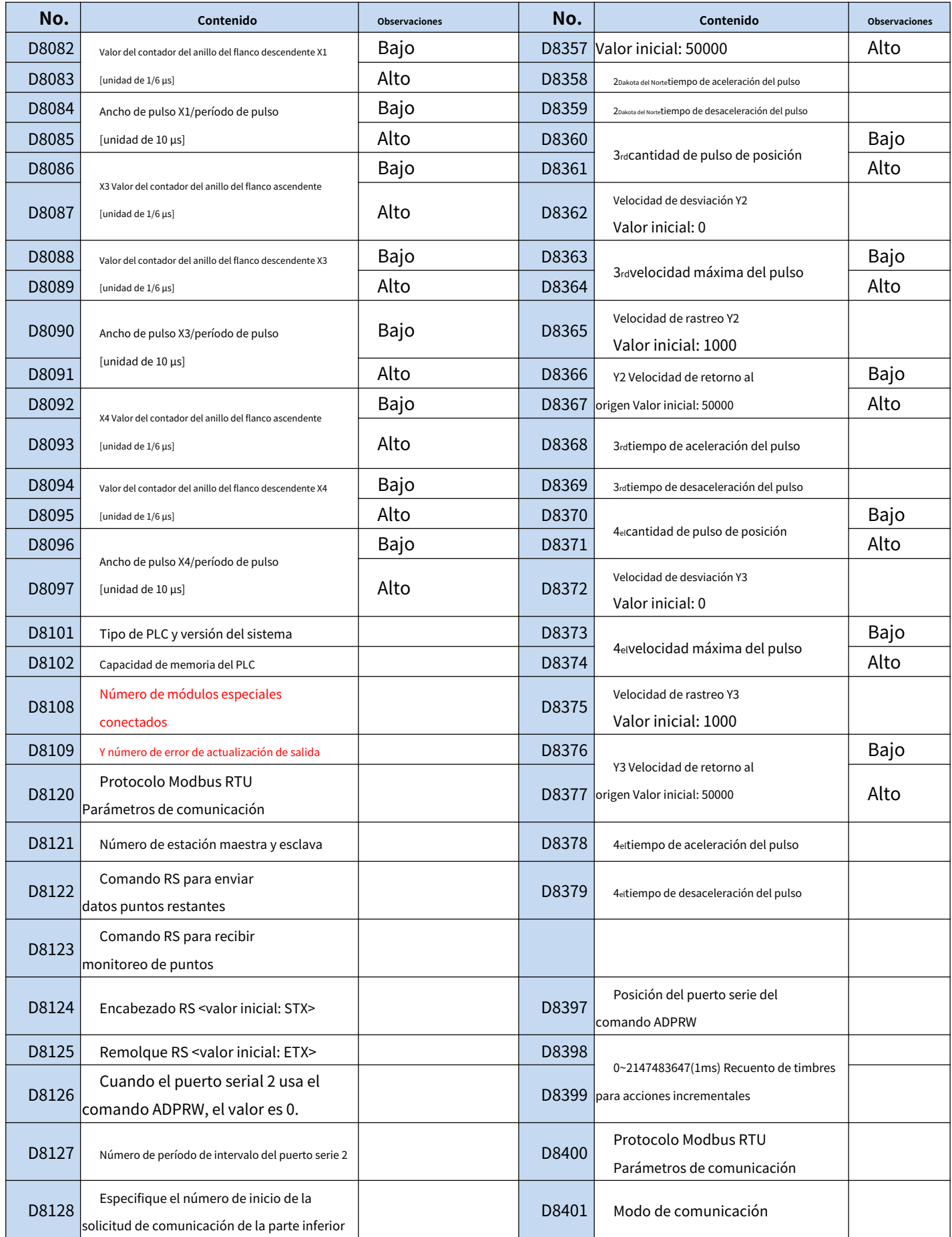

Manual de programación del PLC Coolmay M3S

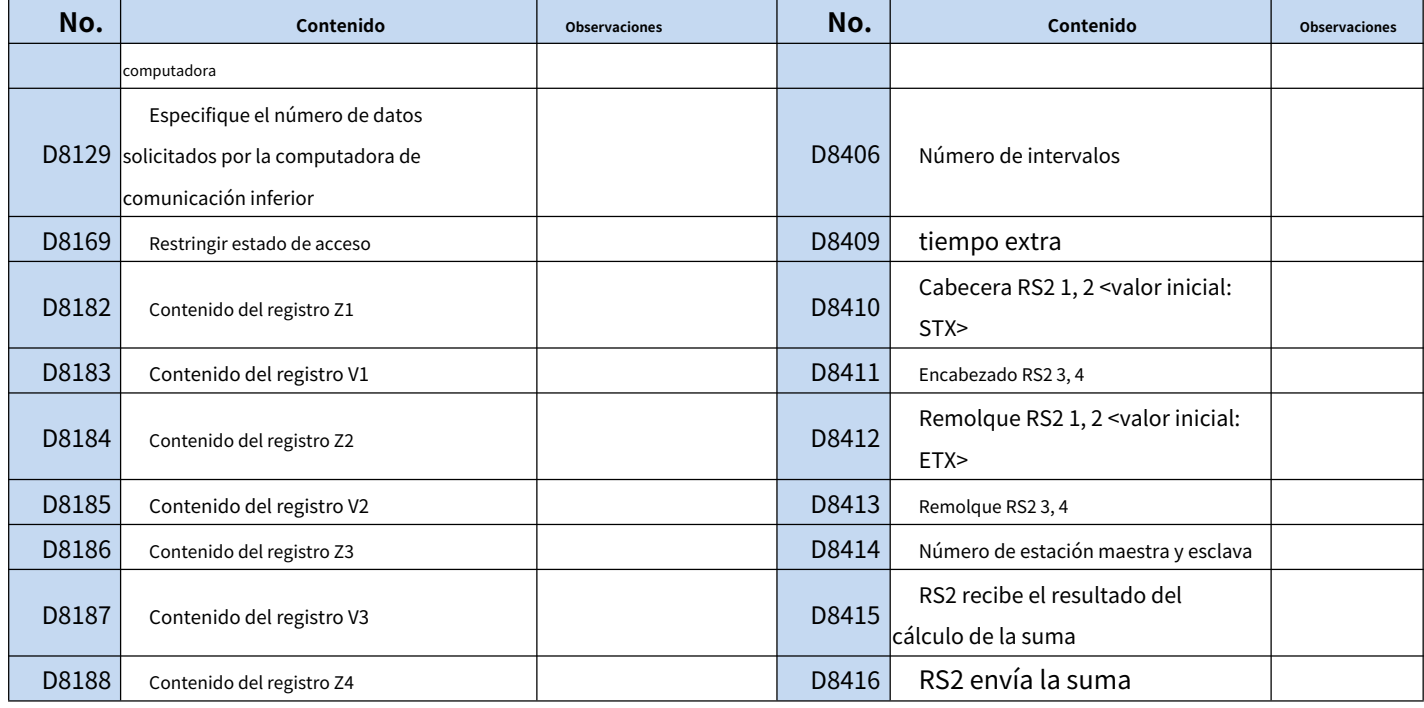

**Para funciones detalladas, consulte "Progra[mación de instrucciones de PLC Coolmay](http://www.coolmay.com/webdown/Coolmay%E5%85%A8%E7%B3%BB%E5%88%97PLC%E6%8C%87%E4%BB%A4%E7%BC%96%E7%A8%8B%E4%BD%BF%E7%94%A8%E6%89%8B%E5%86%8C.pdf)**

**Manual".**

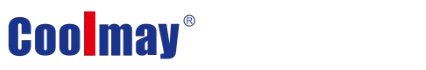

### <span id="page-15-0"></span>**4. Instrucciones de función**

### <span id="page-15-1"></span>**4.1 Lista de instrucciones lógicas básicas**

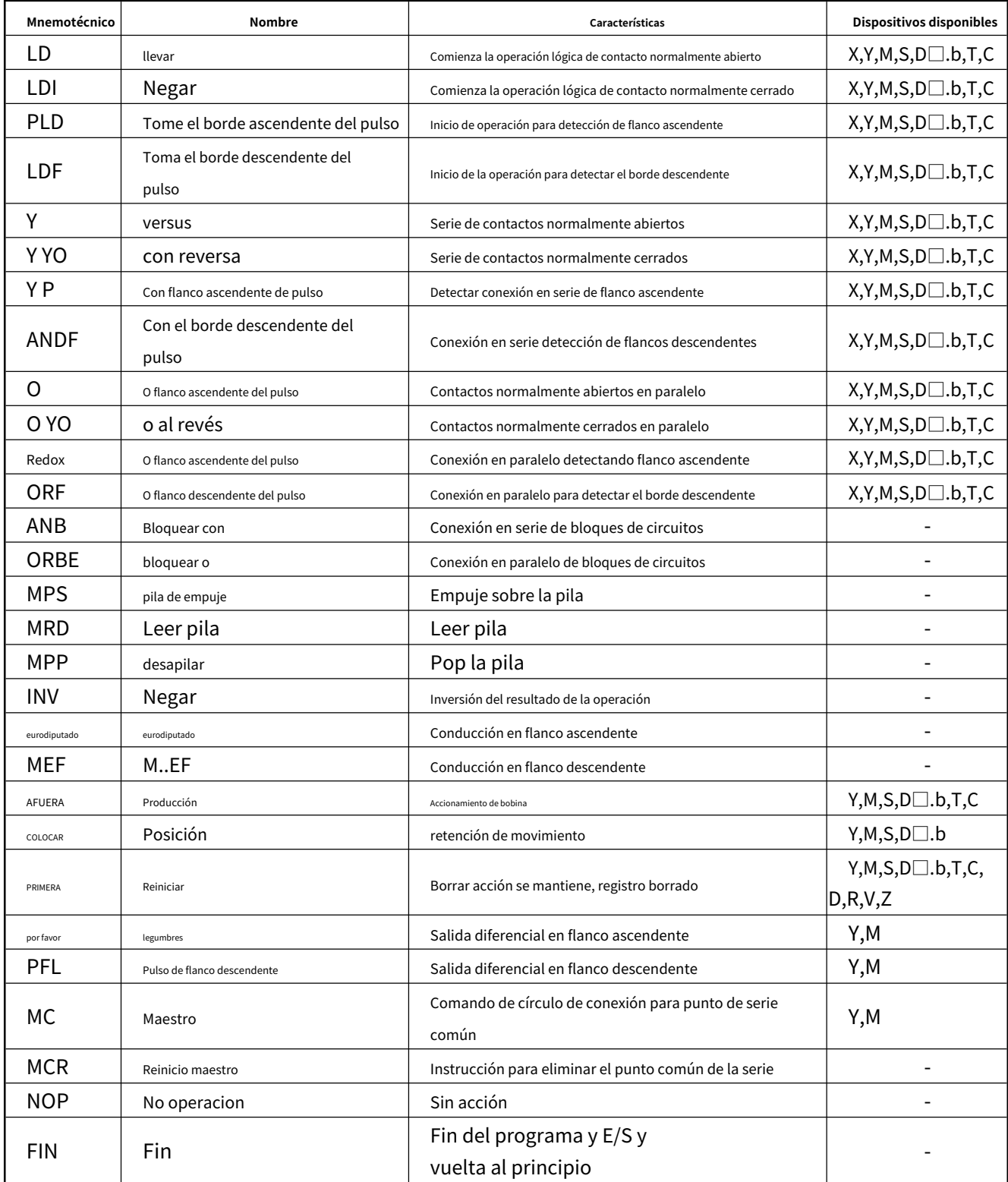

#### <span id="page-16-0"></span>**4.2 Instrucciones aplicadas【La secuencia es de acuerdo con la variedad de instrucciones】**

(Tabla de comparación de comandos con Mitsubishi FX3S/FX3G PLC)

La instrucción aplicada se puede dividir en los siguientes 18 tipos.

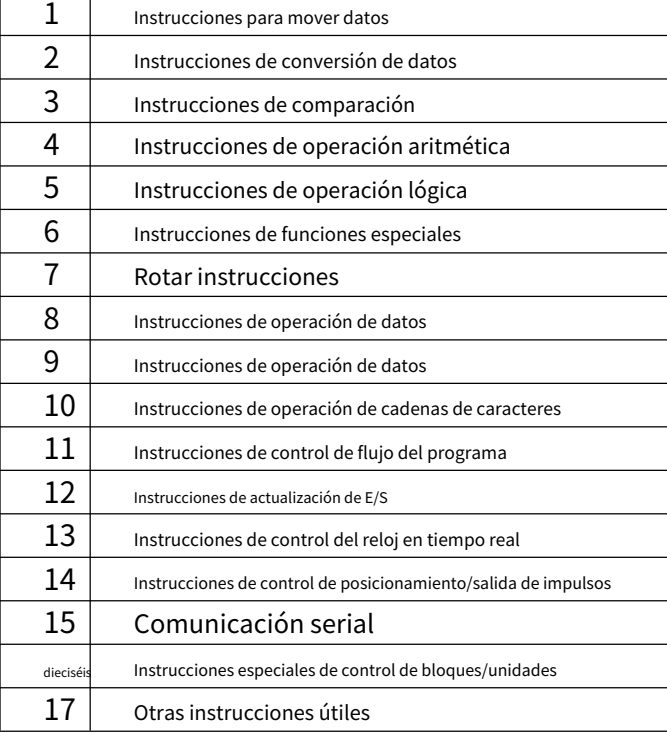

1. Instrucciones para mover datos

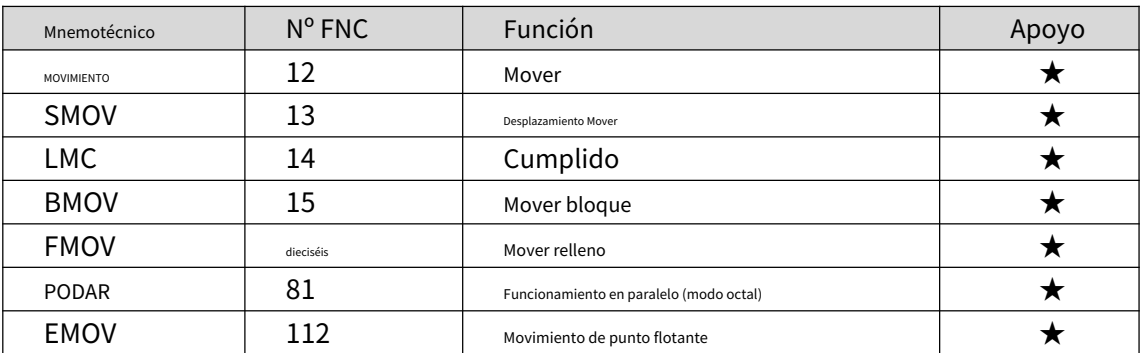

#### 2. Instrucciones de conversión de datos

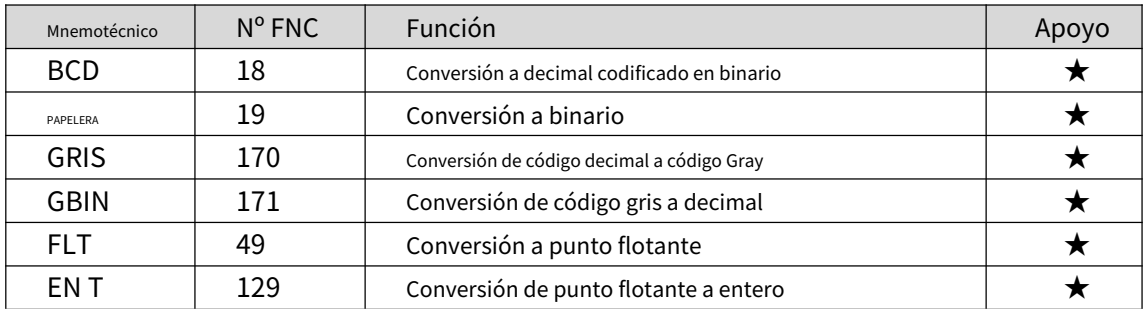

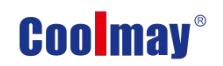

3.Instrucciones de comparación

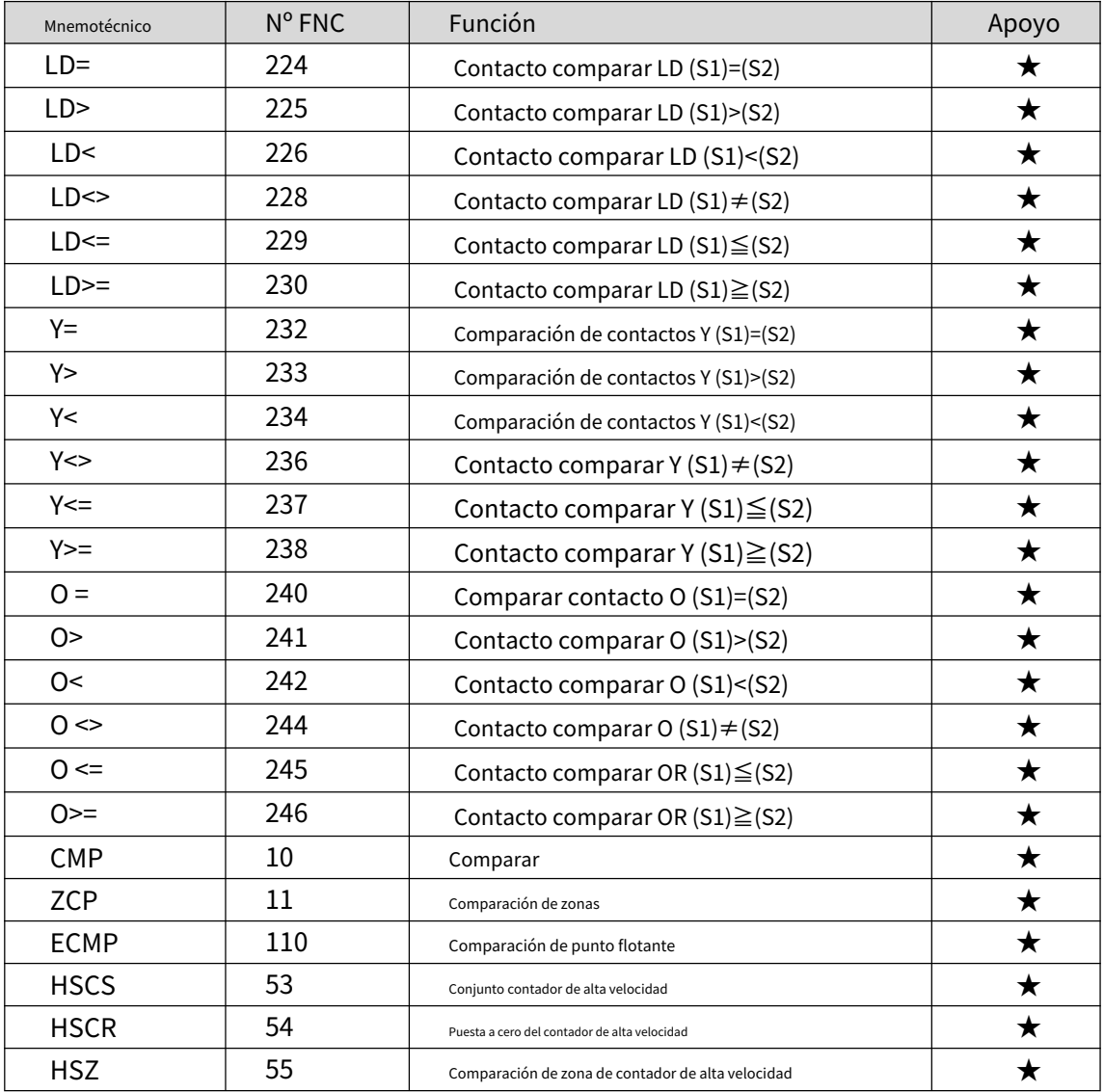

4.Instrucciones de operación aritmética

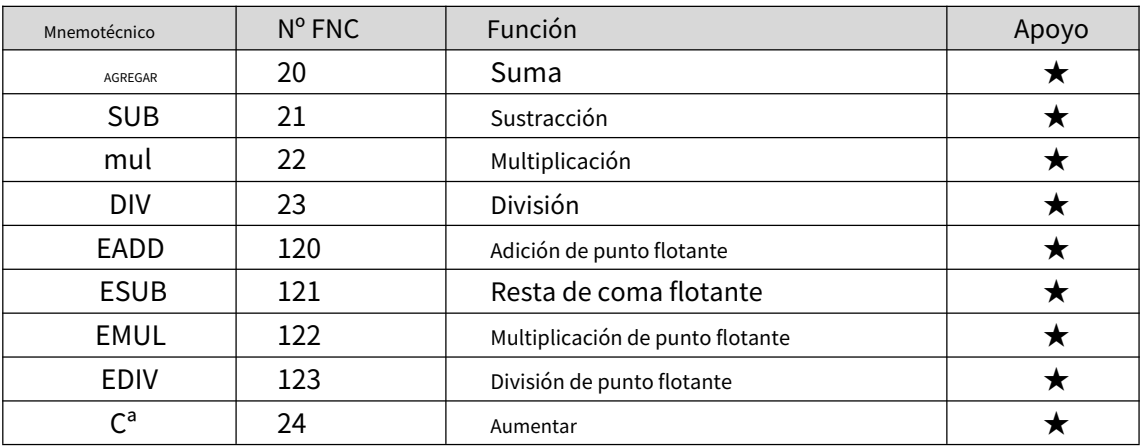

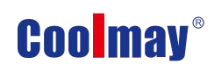

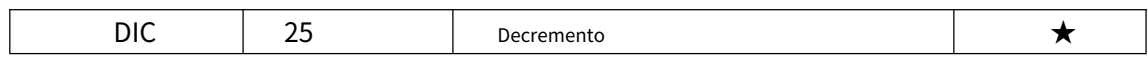

#### 5.Instrucciones de operación lógica

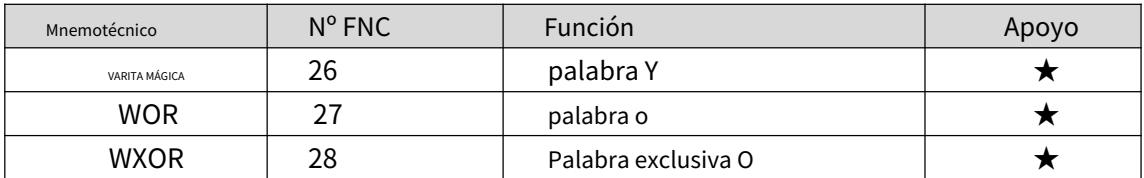

#### 6.Instrucciones de funciones especiales

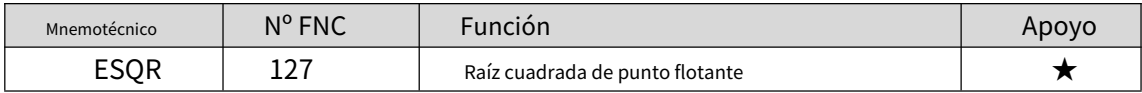

#### 7. Rotar instrucciones

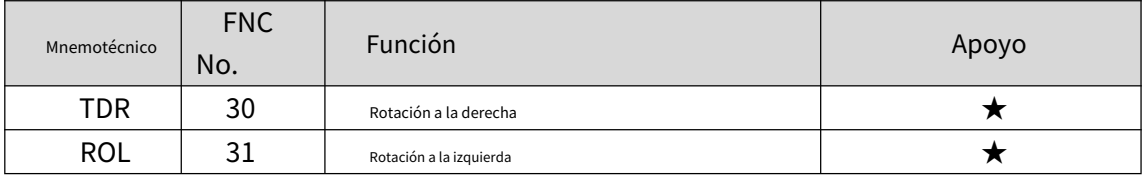

#### 8. Instrucciones de turno

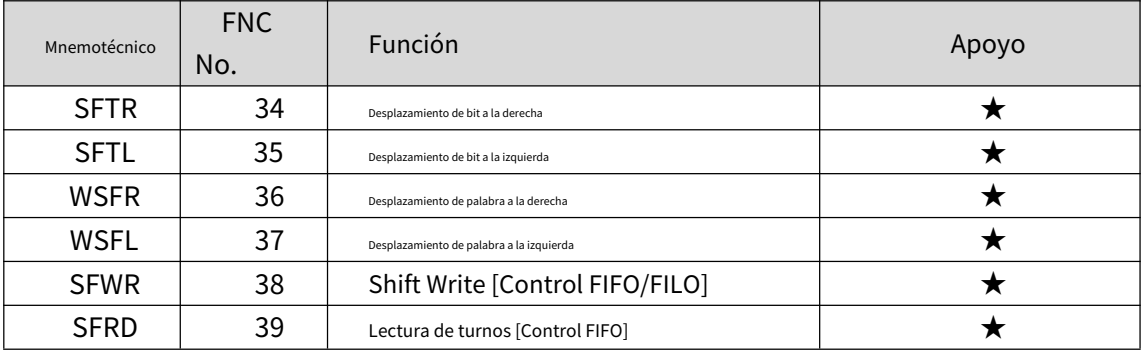

#### 9. Instrucciones de operación de datos

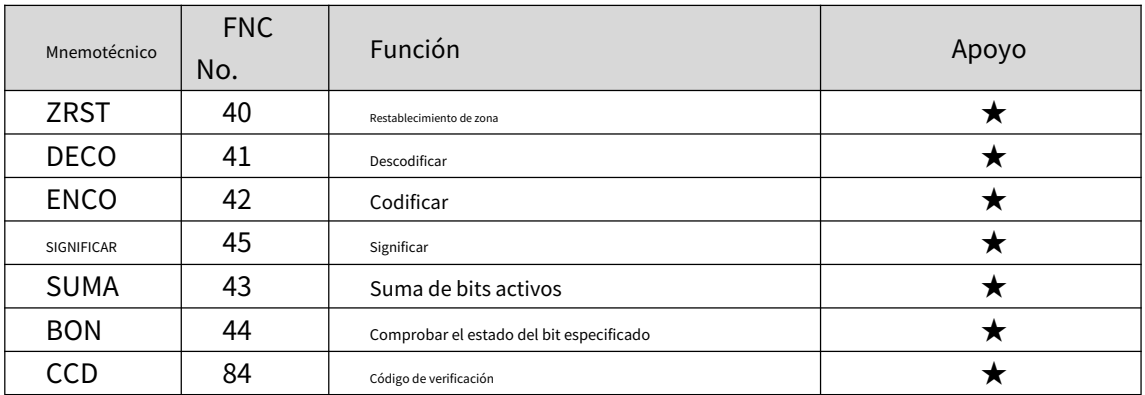

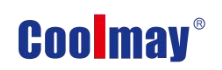

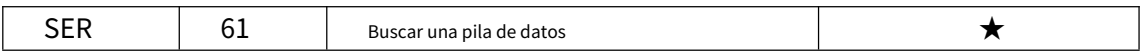

#### 10. Instrucción de procesamiento de cadenas

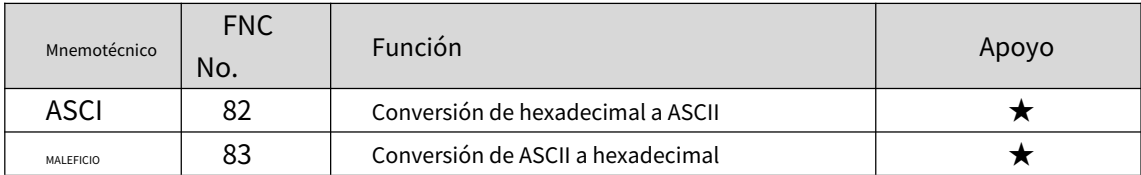

#### 11. Instrucciones de control de flujo del programa

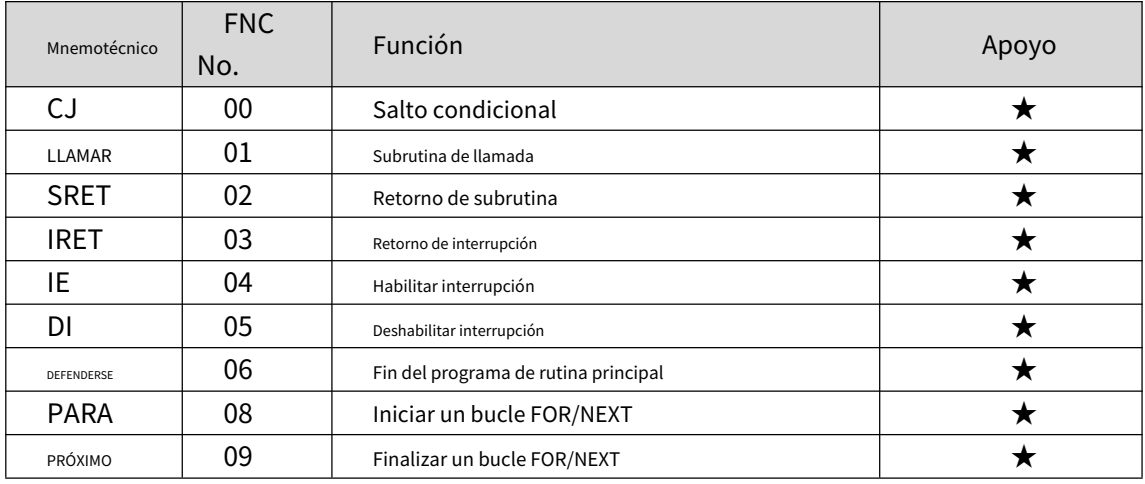

12. Instrucciones de actualización de E/S

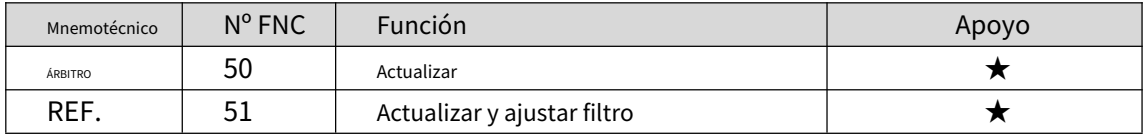

#### 13. Instrucciones de control del reloj en tiempo real

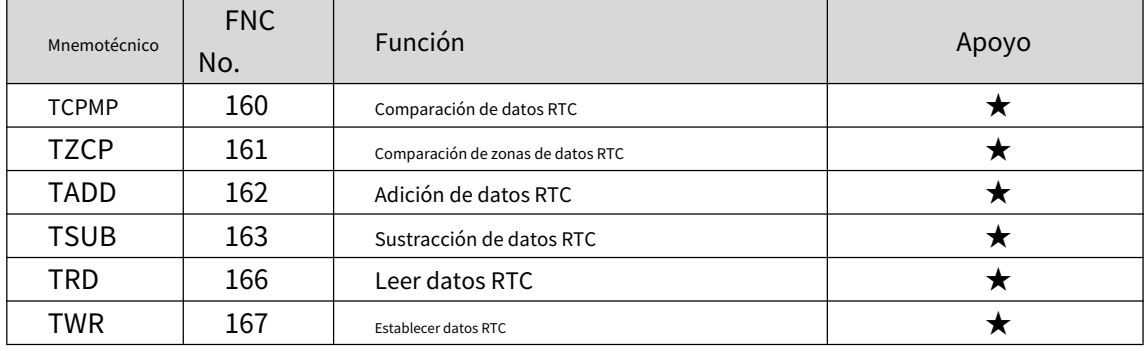

14. Instrucciones de control de posicionamiento/salida de impulsos

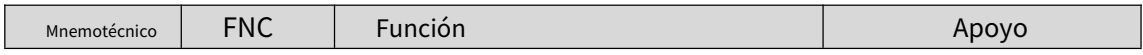

#### Manual de programación del PLC Coolmay M3S

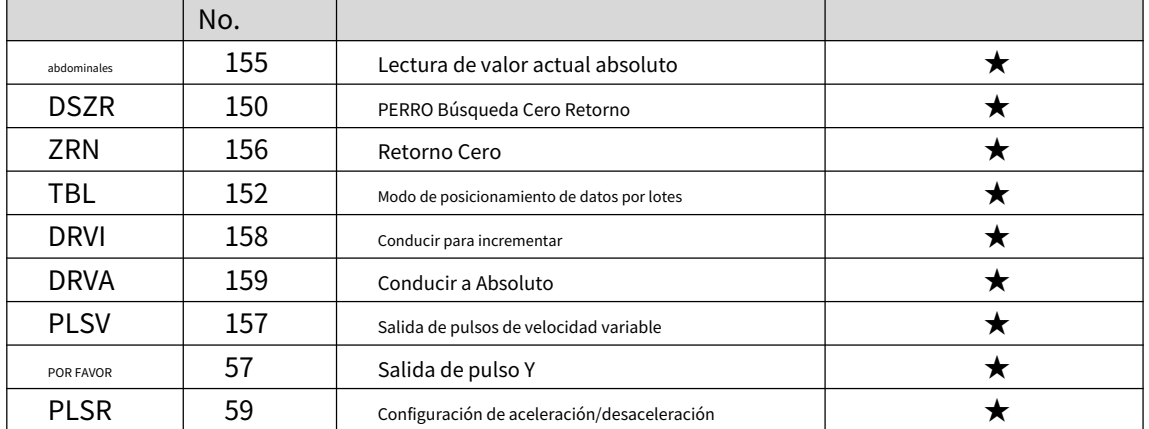

#### 15. Instrucciones de comunicación serie

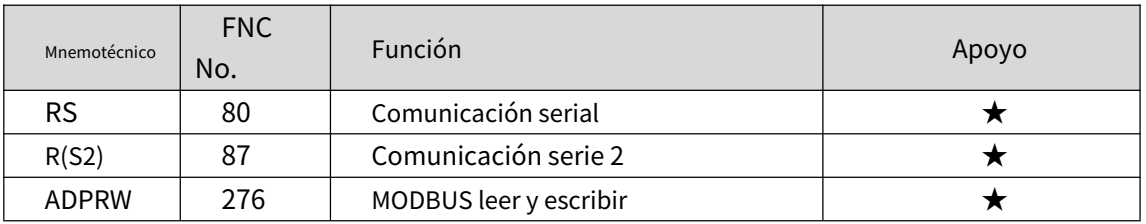

#### dieciséis. Instrucciones especiales de control de bloques/unidades

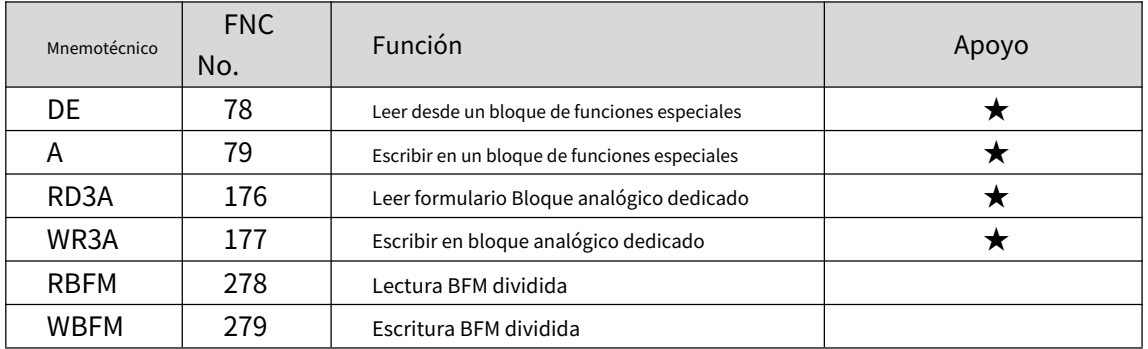

#### 17. Otras instrucciones útiles

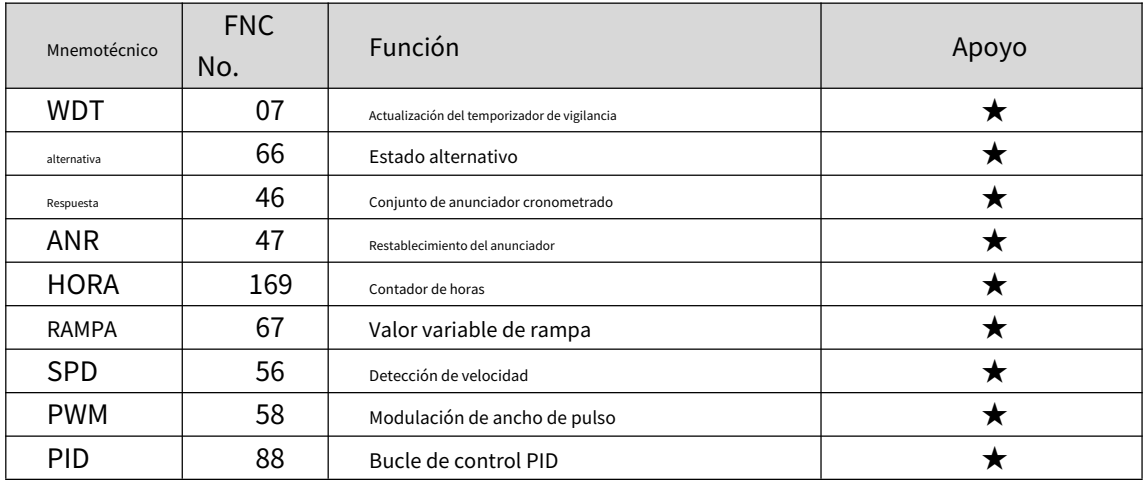

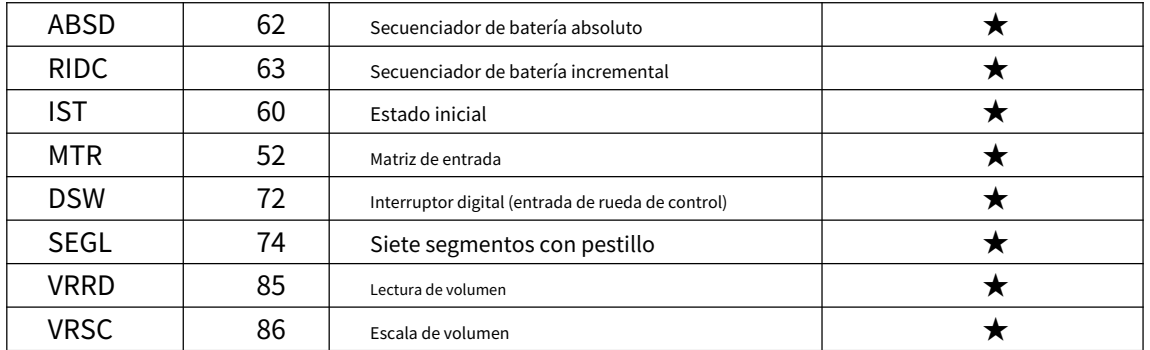

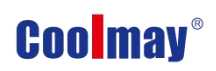

### <span id="page-22-0"></span>**5. Aplicación de PID**

### <span id="page-22-1"></span>**5.1 Instrucción PID**

#### **1.Describir**

Este comando se usa para realizar un control PID que cambia el valor de salida

de acuerdo con la cantidad de cambio en la entrada.

#### **2.Formato de instrucción PID y descripción de parámetros**

Formato de instrucción::

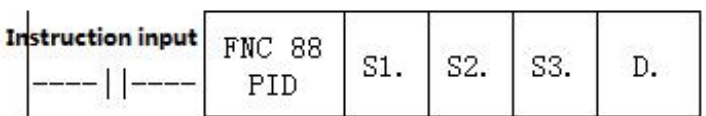

#### Descripción de parámetros:

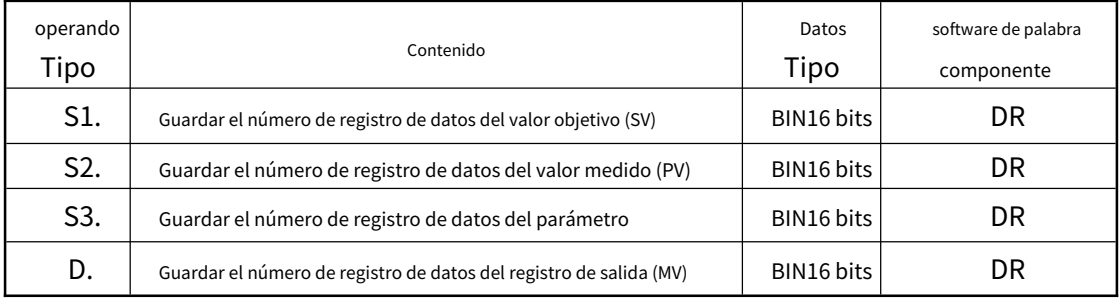

#### **3.Descripción de la función y acción**

Operación de 16 bits (PID): después de configurar el valor objetivo S1., el valor medido

#### S2., y los parámetros S3~S3+6 en el programa de ejecución, la operación

El resultado (MV) se guarda en el valor de salida D. cada tiempo de muestreo S3.

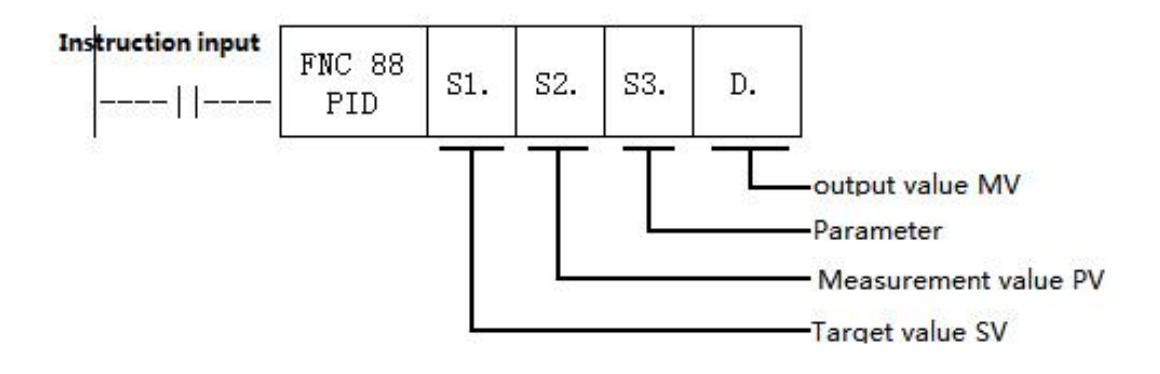

**Elemento de configuración**

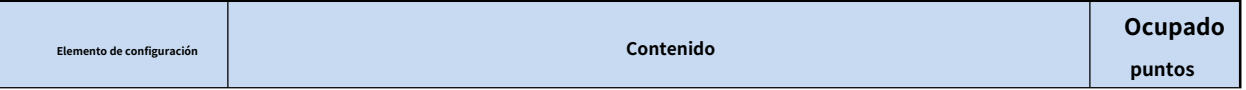

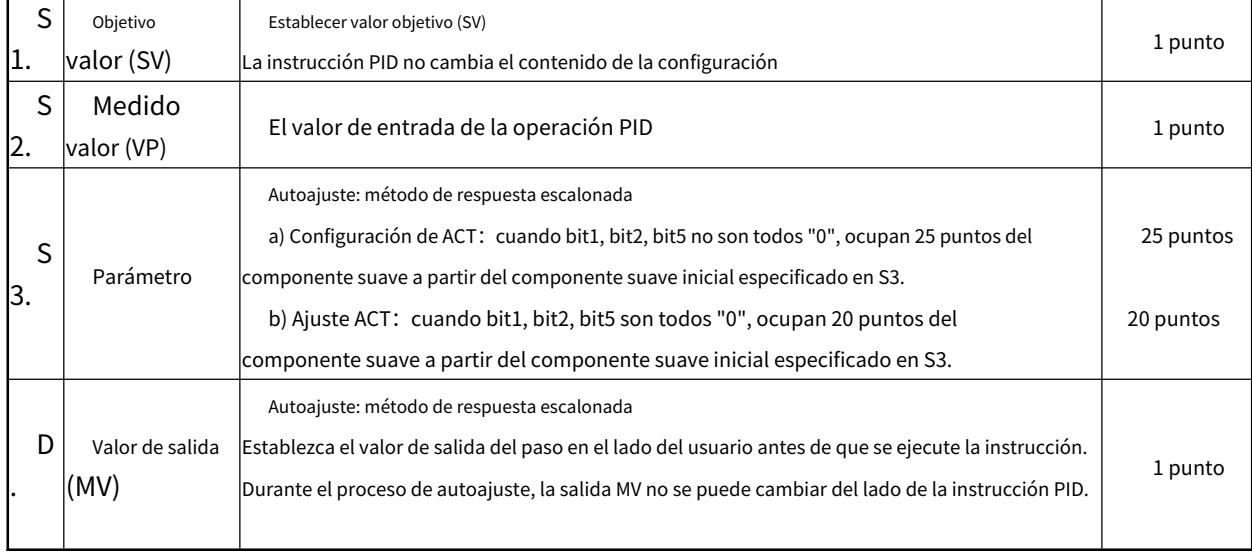

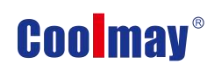

#### **Lista de parámetros S3.~S3.+28**

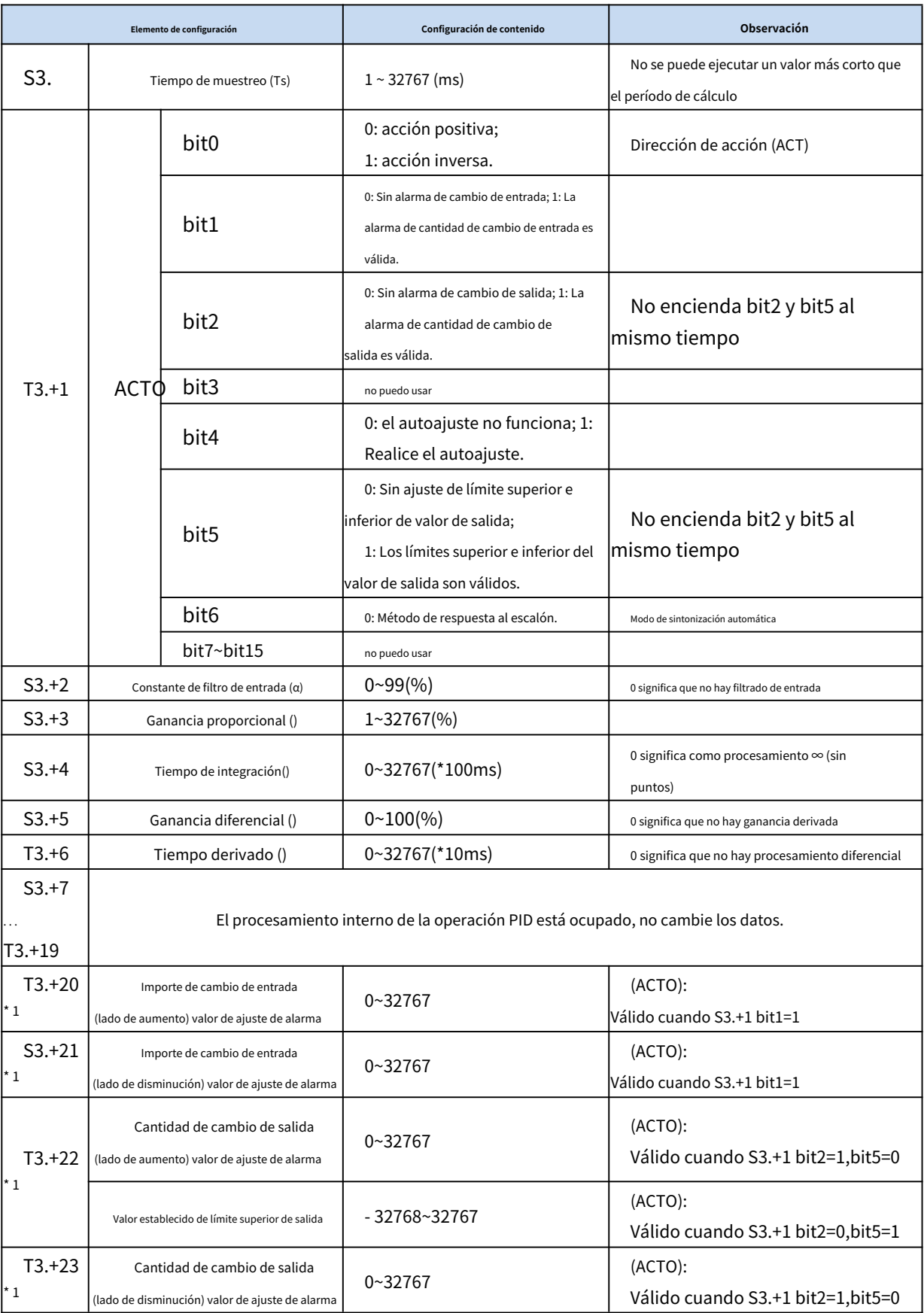

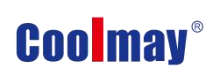

Manual de programación del PLC Coolmay M3S

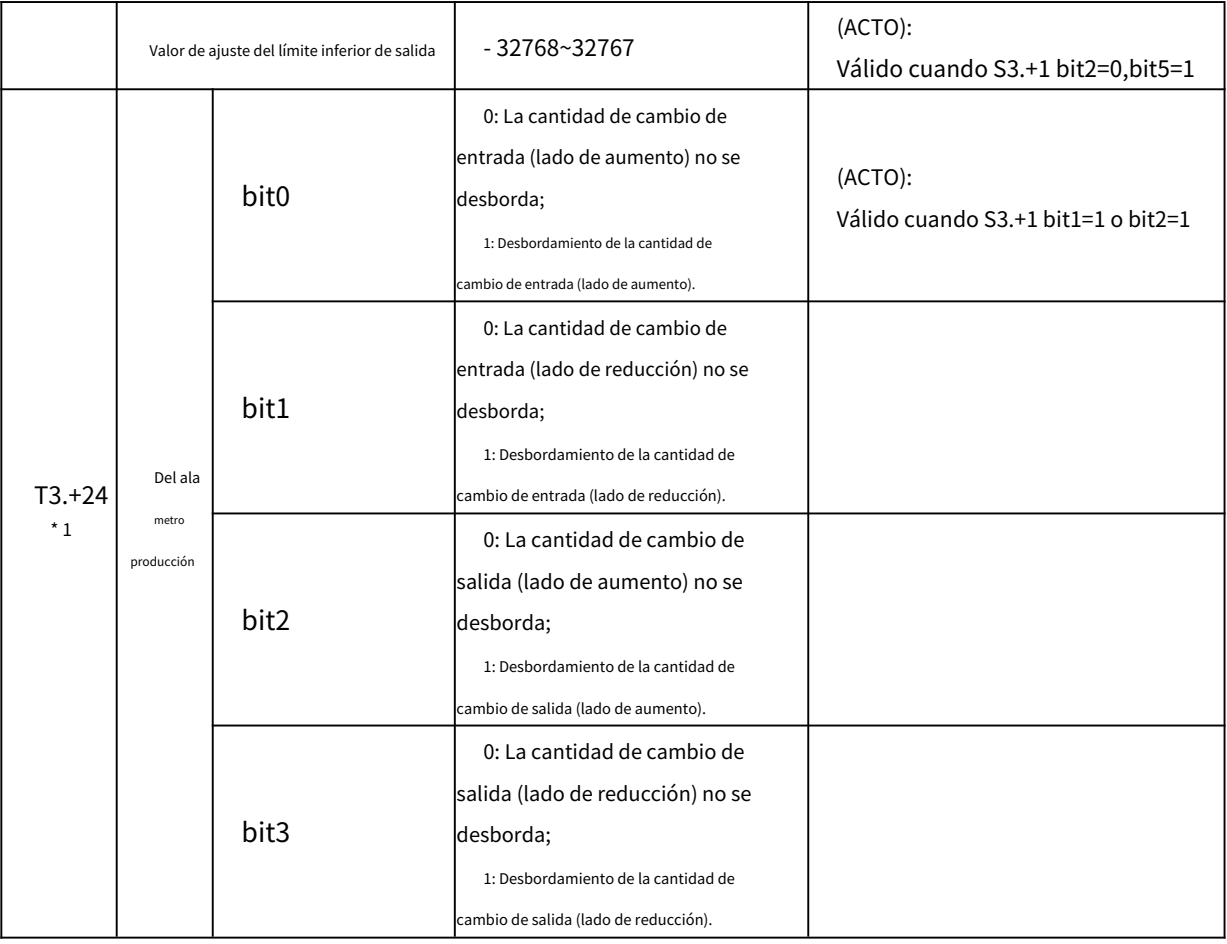

\* 1: Cuando el ajuste de acción S3+1 (ACT) bit1=1, bit2=1 o bit5=1, S3+20~24 está ocupado.

#### **4.Aviso**

#### **Cuando se utilizan varias instrucciones:**Se puede ejecutar varias veces en el

mismo tiempo (el número de bucles no está limitado), pero tenga en cuenta que S3 y D

Los dispositivos utilizados en la operación no se pueden repetir.

**Puntos ocupados del parámetro S3.:**Método de respuesta escalonada

1) Ajuste de ley: cuando bit1, bit2, bit5 no son "0", ocupan 25 puntos

Componente a partir del componente suave inicial especificado en S3.

2) Ajuste de ACTO: cuando bit1, bit2, bit5 son todos "0", ocupan 20 puntos Componente a partir del componente suave inicial especificado en S3.

**Modo de respuesta escalonada:**El modo de autoajuste en la instrucción PID solo tiene

un modo de respuesta de paso, y el valor de paso es S0+22, que es el límite superior valor.

#### **Al especificar el componente blando en el área de retención de corte de energía:**

Si se especifica D. en el programa para mantener el registro de datos en caso de corte de energía,

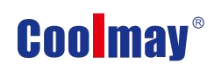

necesita borrar el registro especificado en el momento del inicio del programa.

Bandera de acción: El bit 0=0 de S3+1 es una acción positiva y el bit0=1 es una acción inversa.

acción;

Al calentar, es de acción inversa.

### **5.Ejemplo**

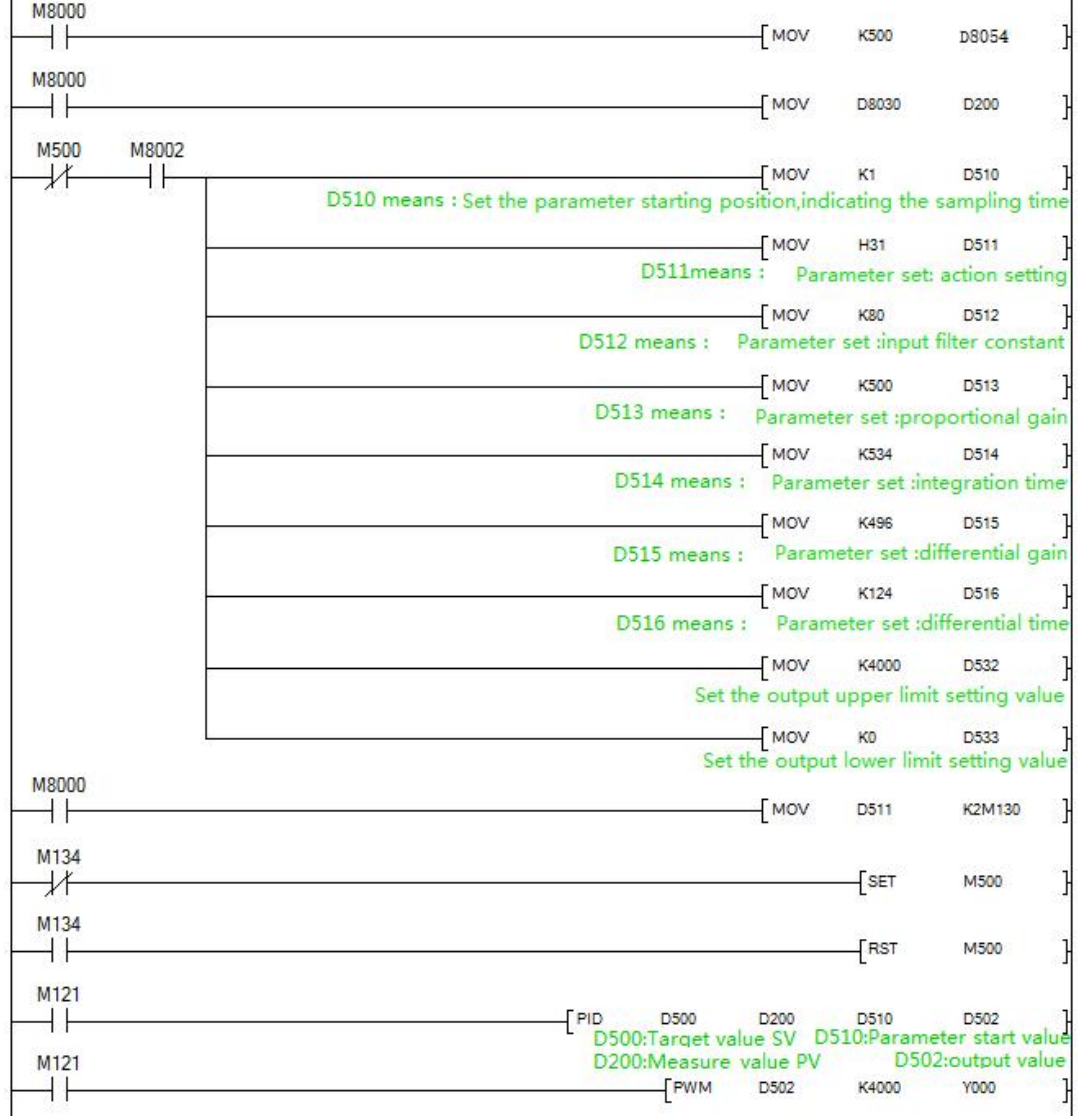

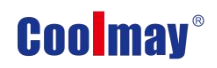

### <span id="page-27-0"></span>**6. Aplicación de contador de alta velocidad.**

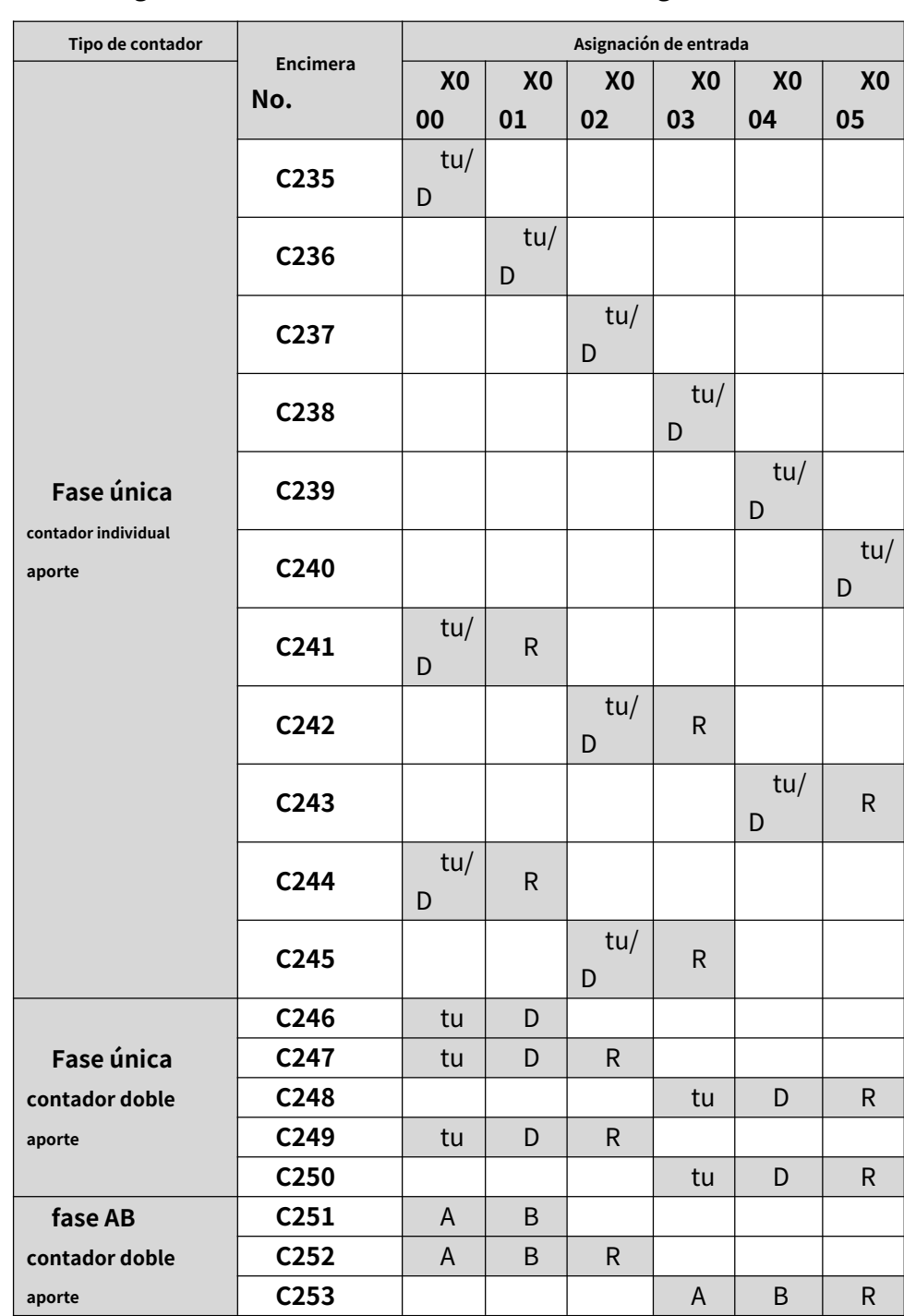

#### <span id="page-27-1"></span>**6.1 Tabla de asignación del contador de alta velocidad integrado**

U: contador D: contador descendente

A: una entrada de fase Entrada de fase B:B

R: Entrada de reinicio externo

**Fase única:**hasta 6 canales, frecuencia máxima 2 canales 60KHz+4

canales 10KHz

**Fase AB (Z):**1 veces la frecuencia: 1 canal AB (Z) fase 30KHz +1

canal AB (Z) fase 5KHz;

4 veces la frecuencia: hasta 2 canales, frecuencia máxima 10 KHz;

M8198 es el logotipo de frecuencia de 4 veces de C251;

M8199 es el logotipo de frecuencia de 4 veces de C253

#### <span id="page-28-0"></span>**6.2 Dispositivo relacionado**

1.Para cambiar entre conteo ascendente/descendente de entrada monofásica de conteo único

encimera

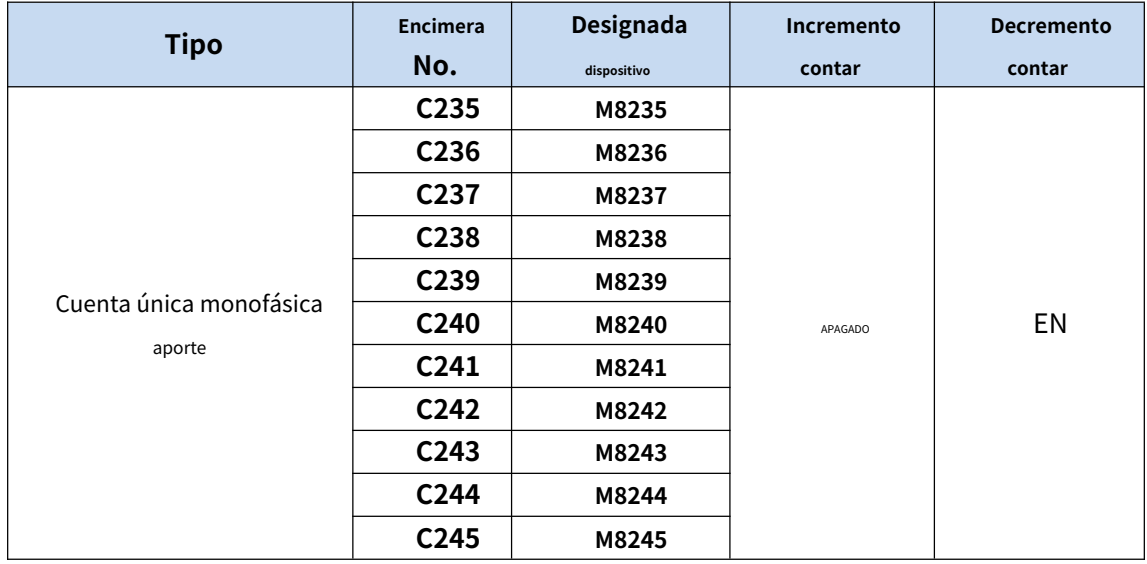

2.Contadores de entrada monofásicos de doble contaje y bifásicos de doble contaje para

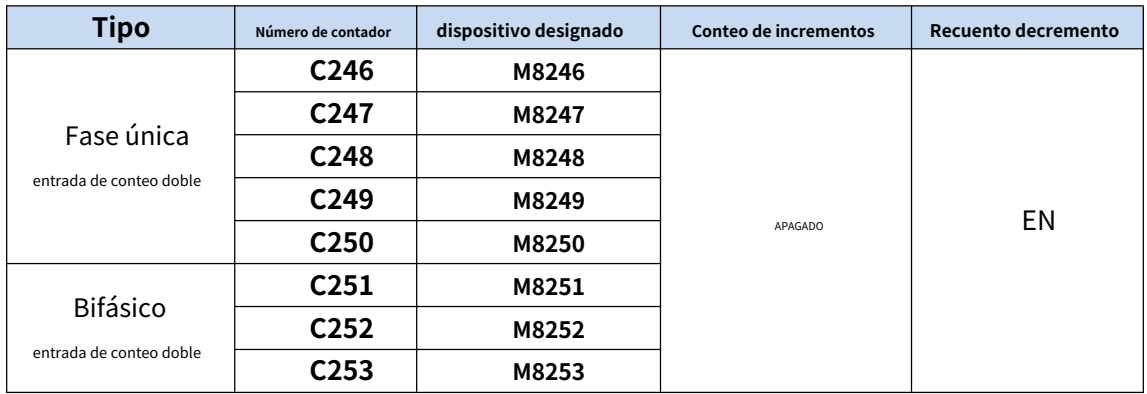

supervisión de la dirección de contaje ascendente/descendente

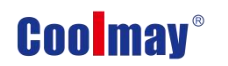

3.Para conmutación de función de contador de alta velocidad

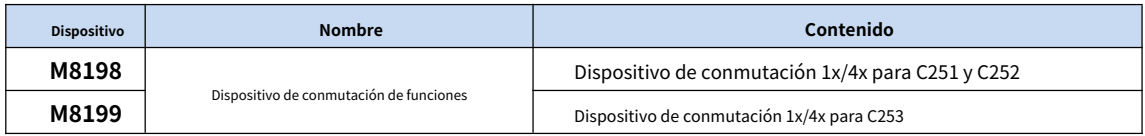

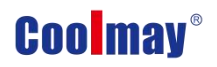

### <span id="page-30-0"></span>**7. Aplicación de salida de pulsos de alta velocidad**

#### <span id="page-30-1"></span>**7.1 salida de pulsos de alta velocidad**

Coolmay M3S PLC por defecto tiene 4 canales de pulso de alta velocidad, Y0~Y1 cada 100KHz, Y2~Y3 cada 10 KHz, admite velocidad variable, la velocidad inicial/final de inicio/parada es 0, diagrama como se muestra a continuación: (tome el tiempo de aceleración y desaceleración D8348 como ejemplo).

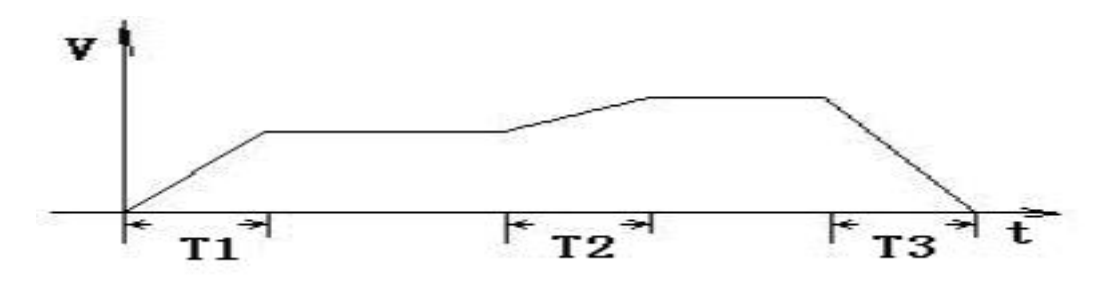

Cálculo del tiempo de aceleración y desaceleración T = (velocidad objetivo --- velocidad actual) \* tiempo de aceleración y desaceleración / velocidad máxima

Por ejemplo: velocidad objetivo = 50000, velocidad actual = 20000, tiempo de aceleración 100 (ms), velocidad máxima = 100000, T = 30 ms.

Los siguientes registros son compatibles cuando se utilizan PLSV, DRVI, DRVA, DVIT (interrupción

posicionamiento), ZRN, DSZR (retorno de origen con búsqueda de DOG) instrucciones:

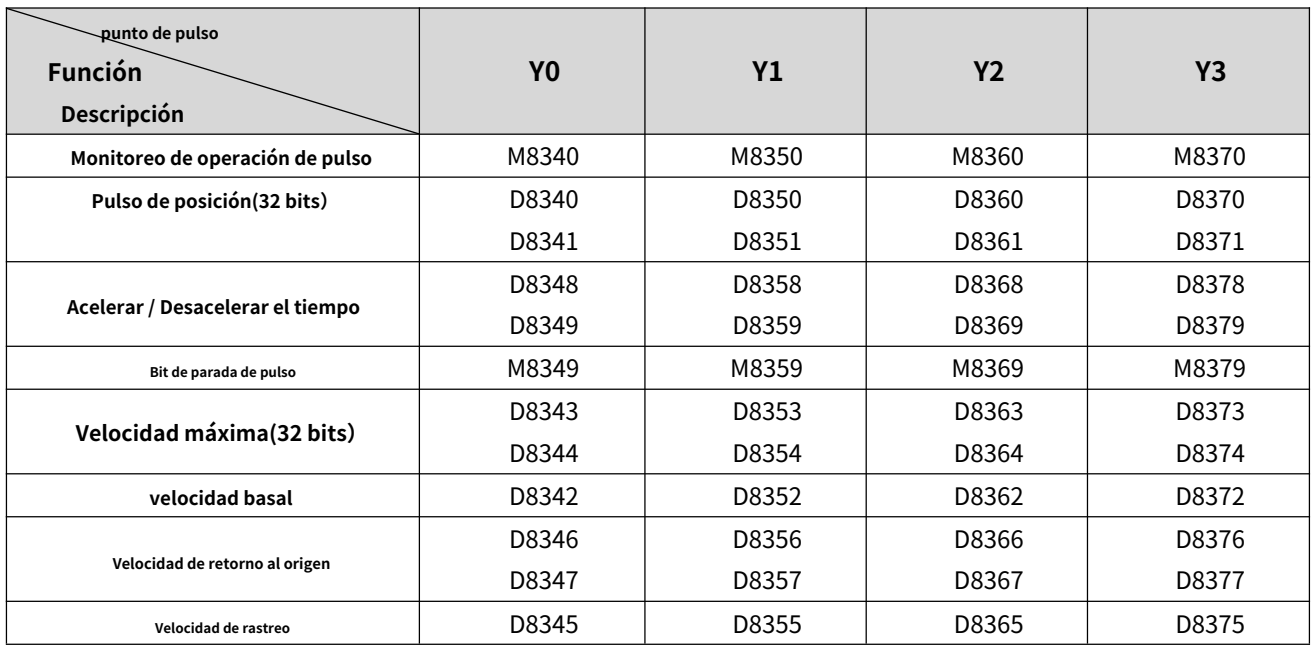

Los siguientes registros son compatibles cuando se utilizan instrucciones PLSR y PLSY:

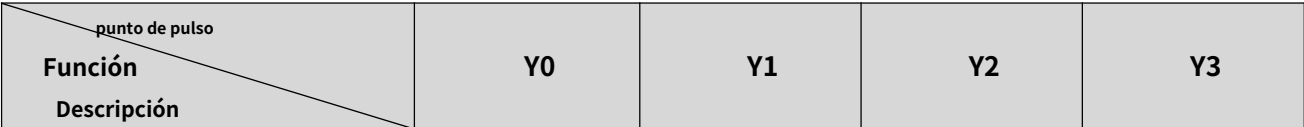

#### Manual de programación del PLC Coolmay M3S

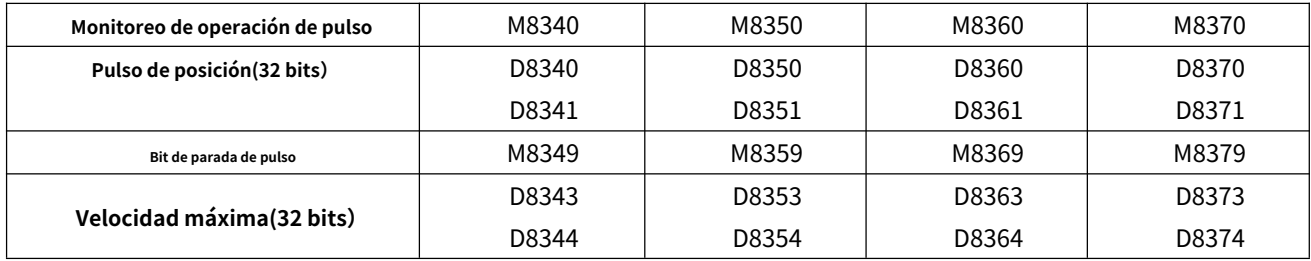

### <span id="page-31-0"></span>**7.2 Modulación de ancho de pulso (PWM)**

#### **1.Describir**

Esta instrucción se usa para especificar el período de pulso y la salida de pulso del tiempo de encendido.

#### **2.Formato de instrucción PWM y descripción de parámetros.**

Formato de instrucción:

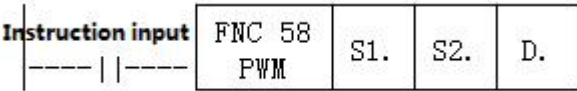

#### Descripción de parámetros:

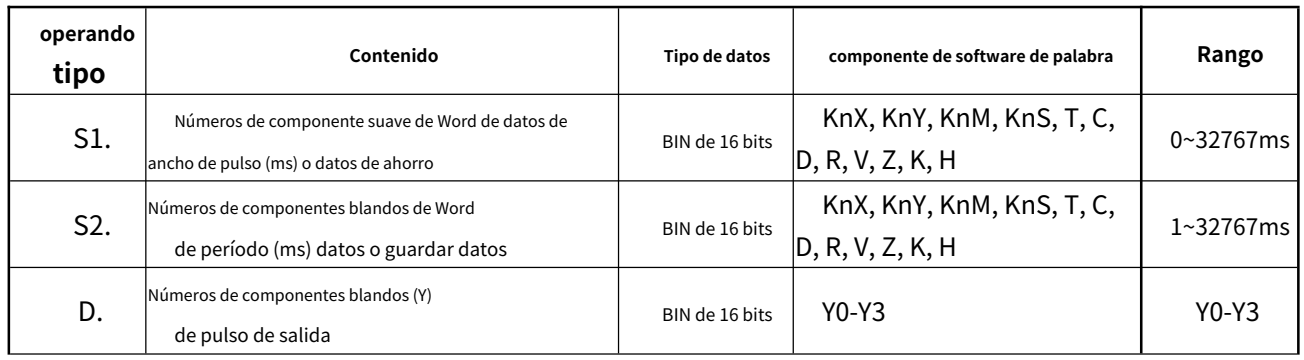

#### **3.Descripción de la función y acción**

Operación de 16 bits (PWM): salida de pulso en unidades de período [S2.ms], su ancho de pulso ON es

[S1.ms].

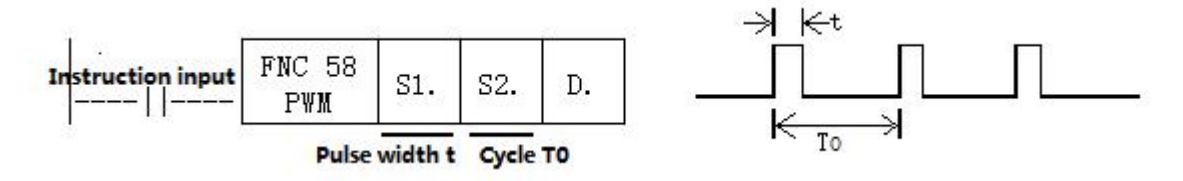

#### Notas:

Valor del ancho de pulso S1. y el periodo S2. debe configurarse: S1.≦S2.。

Cuando la entrada de instrucción está desactivada, la salida de D. también está desactivada.

No opere el interruptor de ajuste del modo de salida de pulsos durante la emisión de pulsos.

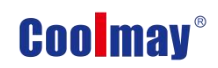

 $\frac{\Delta e}{e} \leq \frac{T0}{T}$ 

#### **4.Ejemplo de programa**

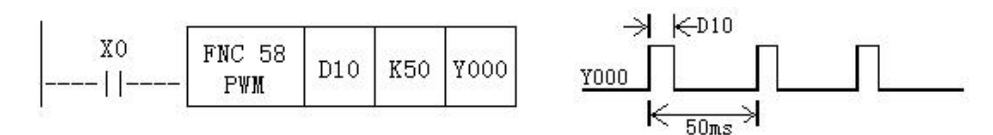

En este ejemplo, el rango de datos de D10 se cambia de 0 a 50, y la salida promedio de Y0 es 0 a 100%. Si los datos D10 > 50, será incorrecto.

#### Ejemplo de bucle suave

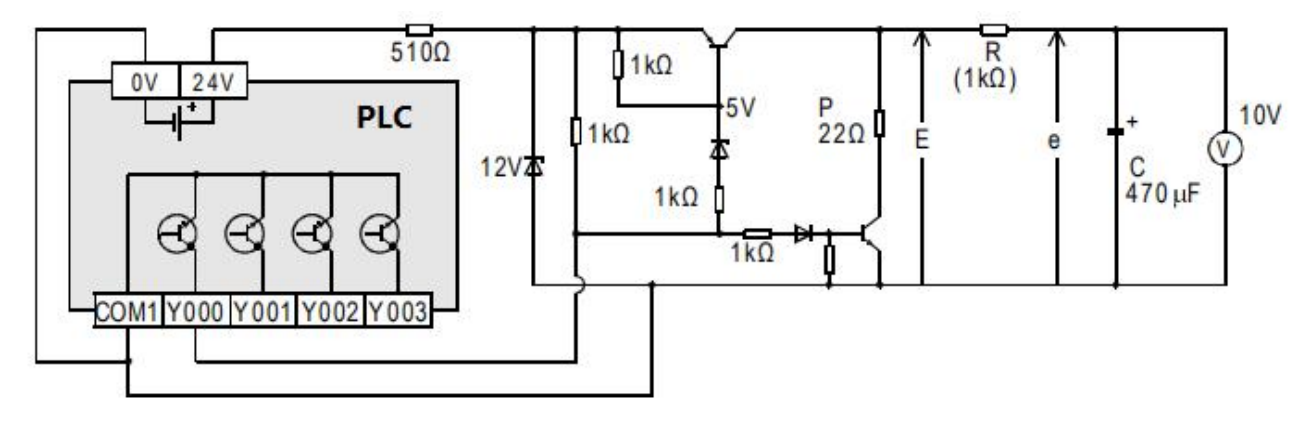

 $R \gg P$ 

$$
t = R(K\Omega)^* C(\mu F) = 470
$$
ms >>T0

En comparación con el período de pulso T0, la constante de tiempo τ del filtro es un valor muy grande.

El valor de fluctuación Δe de la corriente de salida promedio e es aproximadamente

#### **5.Nota especial**

#### **PWM convencional**

- 1) Admite un total de 4 canales Y0-Y3 (seleccione la salida MT del transistor);
- 2) No hay límite para el ancho de pulso y el período de pulso, ambos en milisegundos (ms).

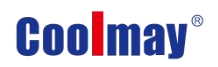

### <span id="page-33-0"></span>**8. Instrucciones de comunicación del PLC Coolmay M3S**

El PLC M3S tiene un puerto de programación RS232 predeterminado y dos comunicaciones

Se pueden agregar puertos (Rs232 o Rs485). Mientras tanto, CANbus también es opcional.

### <span id="page-33-1"></span>**8.1 Interpretación y comunicación de instrucciones MODBUS**

#### **DIRECCIÓN**

PLC, cuando es maestro, admite comando ADPRW, comando RD3A, WR3A

comando, esta sección le dará una descripción detallada acerca de estos

comandos

#### <span id="page-33-2"></span>**8.1.1 Descripción de la función y acción del comando RD3A/WR3A:**

Leer datos esclavos (RD3A)

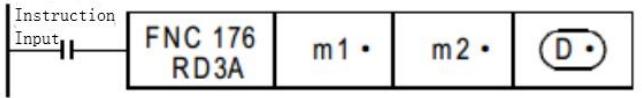

Para CoolMay PLC, la instrucción RD3A corresponde al No. 03 de Modbus función.

En la instrucción,

**m1**representa el número de estación del dispositivo esclavo de lectura, rango: 1-247;

**m2**representa el primer número de dirección de los datos leídos en el dispositivo esclavo;

**D**representa el número de registros leídos, rango: 1-125 (cuando Modbus

ASCII, el rango es 1-45; Cuando la comunicación CAN, el rango es 1-90), y la lectura

los datos se almacenan secuencialmente en el host D.+1, D.+2.

**D-1**el valor de la dirección debe establecerse en (=0: puerto serie 2; =1: puerto serie 3)

#### **Escribir datos en el esclavo (WR3A):**

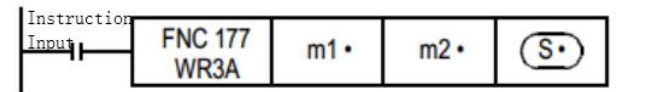

Para CoolMay PLC, la instrucción WR3A corresponde a Modbus 06 y 10 funciones.

En la instrucción,

**m1**representa el número de estación del dispositivo esclavo que se va a escribir,

#### rango: 1-247.

**m2**representa el primer número de dirección del registro de escritura en el esclavo

dispositivo;

**S**representa los números de registros que se escribirán, que van: 1-123 (cuando Modbus ASCII, el rango es 1-45; Cuando la comunicación CAN, el rango es 1-90). El los datos a escribir se almacenan secuencialmente en el host S.+1, S.+2.

S=1, la instrucción WR3A corresponde a la función Modbus 06.

S=2-123, la instrucción WR3A corresponde a la función Modbus 10.

#### **S.-1**el valor de la dirección debe establecerse en (=0: puerto serie 2; =1: puerto serie 3)

#### **RD3A y WR3A solo admiten las siguientes funciones MODBUS:**

Función No. 03: Lee el registro de retención y toma el valor binario actual rango de 1-125 en uno o más registros de retención.

Función No. 06: Cargue el valor binario específico en un registro de retención (escriba registro), rango: 1.

Función n.º 16: preseleccionar registros múltiples, cargar valores binarios específicos en un serie de registros de retención consecutivos (escribir registros múltiples), rango: 1-123.

#### <span id="page-34-0"></span>**8.1.2 Función de comando ADPRW y descripción de la acción**

#### **La instrucción ADPRW admite todas las funciones de MODBUS RTU.**

No. 01: Lee el estado de la bobina y obtén el estado actual (ON/OFF) de un grupo de bobinas lógicas, rango 1-512

No. 02: Lea el estado de entrada y obtenga el estado actual (ON/OFF) de un grupo de entradas de interruptor, rango 1-512

No. 03: Leer el registro remanente y obtener el valor binario actual en uno o más registros retentivos, que van desde 1-125

No. 04: Obtenga el valor binario actual en uno o más registros de entrada, rango

#### 1-125

No. 05: Forzar una sola bobina para forzar el estado de encendido/apagado (bit de escritura) de una bobina lógica,

rango 1

No. 06: carga valores binarios específicos en un registro remanente (registro de escritura),

rango 1

No. 0F: Forzar bobinas múltiples, abrir y cerrar por la fuerza una serie de continuos bobinas lógicas (escribir múltiples bits), rango 1-1968

No. 10: preestablezca varios registros, cargue valores binarios específicos en una serie de

registros de retención consecutivos (escribir registros múltiples). Rango 1-125

ADPRW:

Command input<br>---- | |---- | ADPRW s.  $S1.$ S2. S3. D.

S. indica el número de estación del dispositivo esclavo a leer y escribir, el rango es 0-247;

S1. indica el código de función (es decir, las funciones NO 01-06, 15 y 16);

S2. El parámetro de función correspondiente a cada código de función (el

operando indica la dirección de inicio MODBUS cuando la función es 01);

S3. Los parámetros de función correspondientes a cada código de función (el operando indica el número de puntos de acceso cuando la función es 01, y el parámetro se fija en 0 cuando se utiliza la función 05);

D. indica la posición inicial del dispositivo de almacenamiento de datos.

<span id="page-35-0"></span>**8.1.3 Dispositivo de palabra Número de dirección de comunicación**

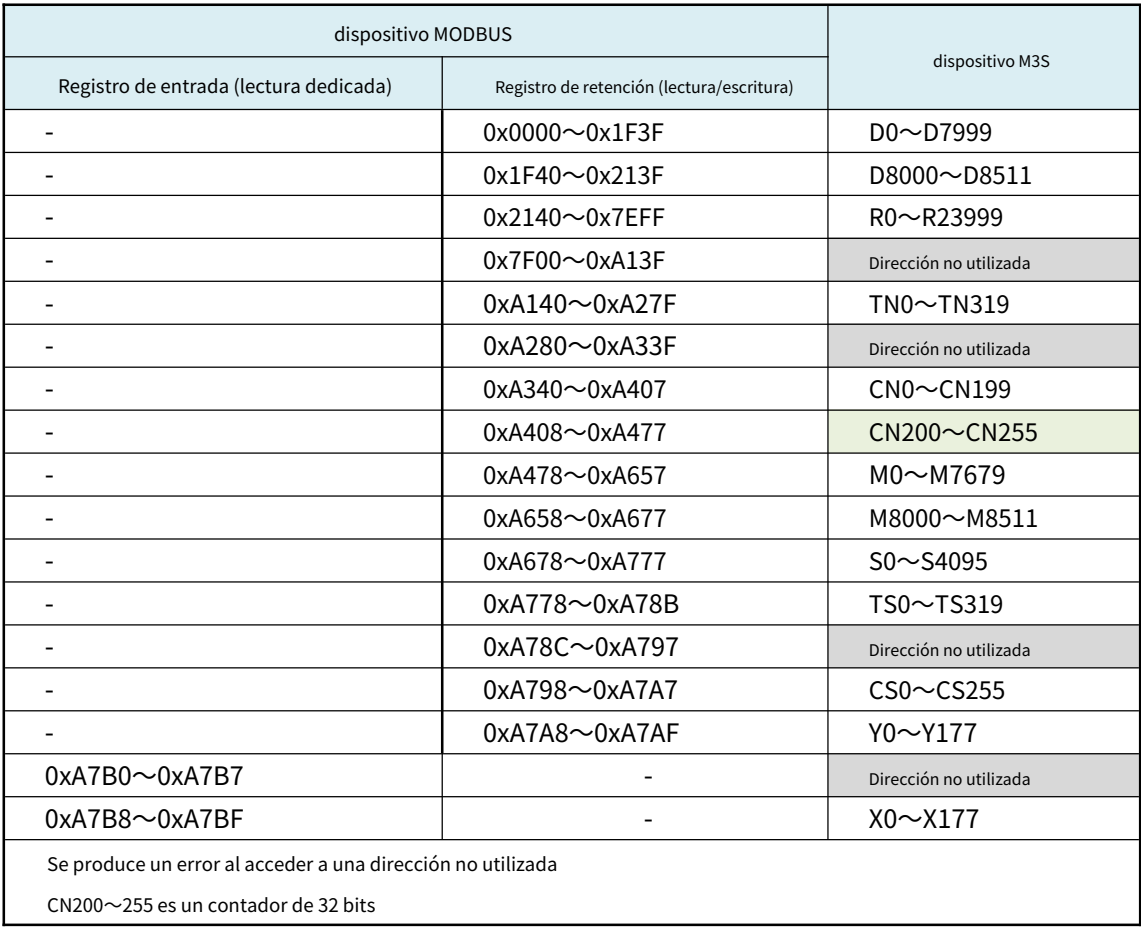

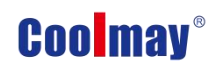

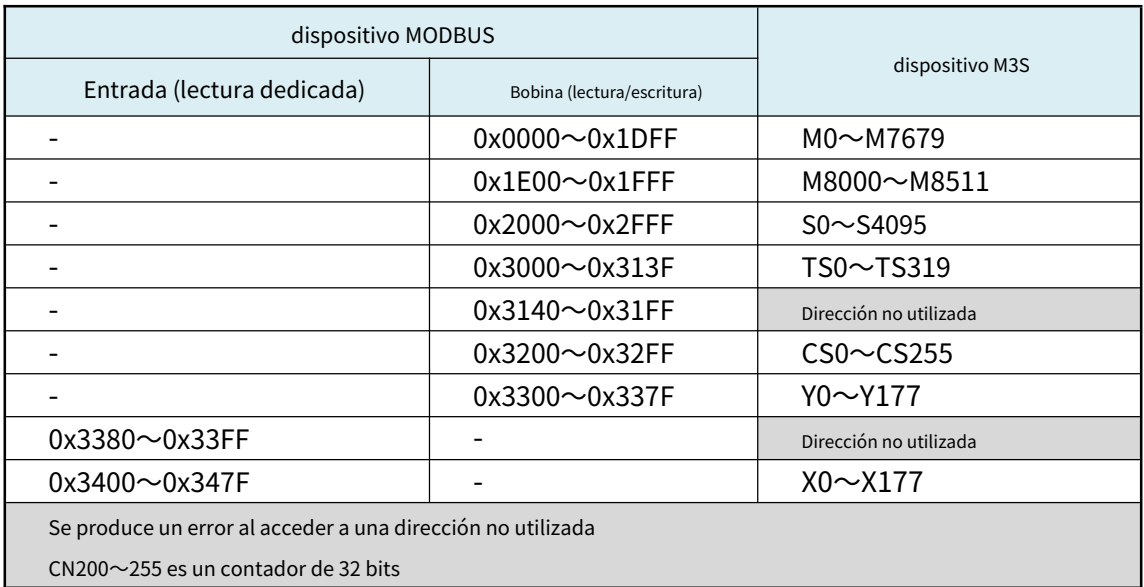

#### <span id="page-36-0"></span>**8.1.4 Dispositivo de bit Número de dirección de comunicación**

#### <span id="page-36-1"></span>**8.1.5 Parámetro de función de comando ADPRW**

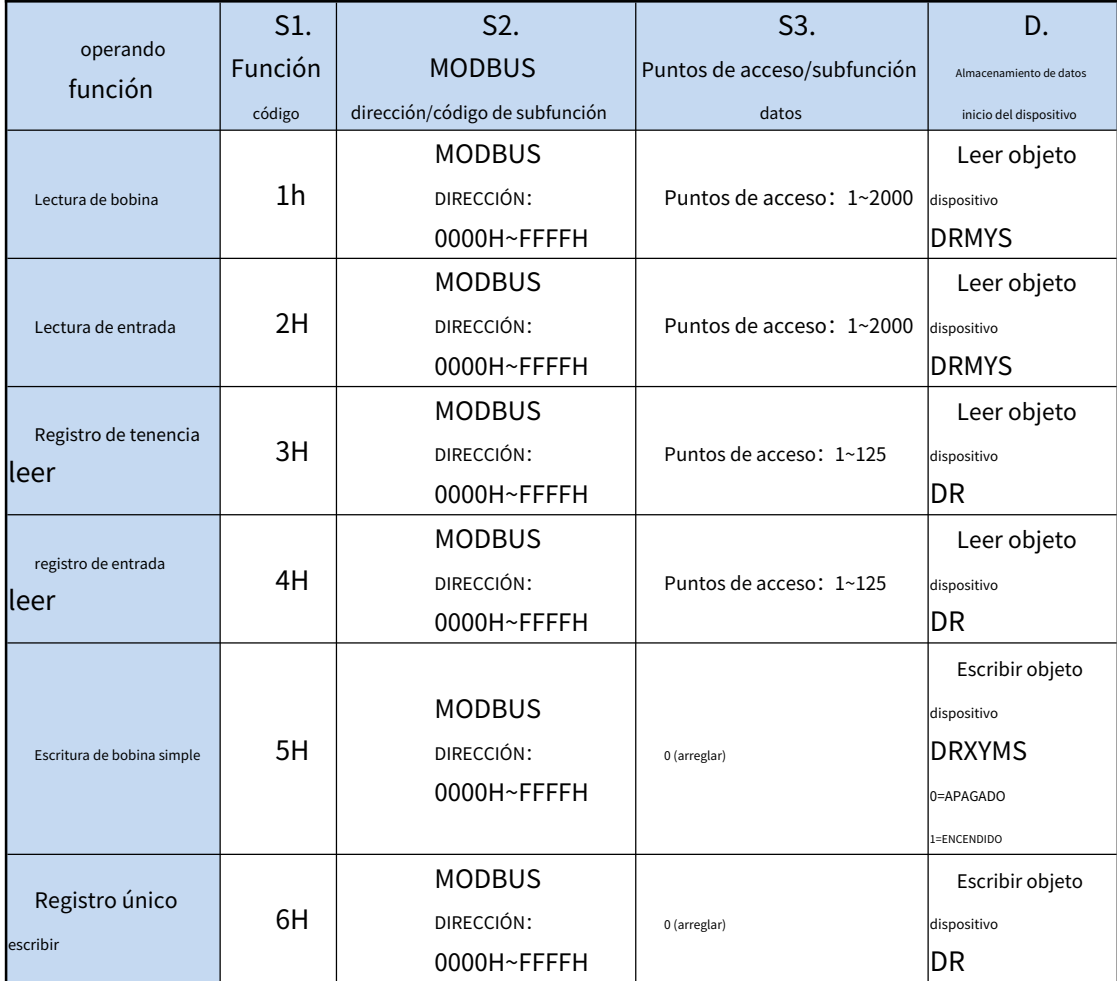

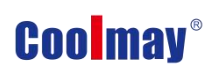

Manual de programación del PLC Coolmay M3S

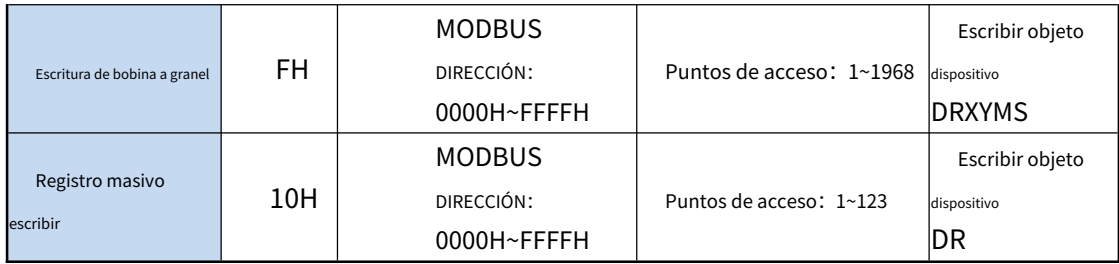

#### <span id="page-37-0"></span>**8.2 Puerto serie 1: RS232 (puerto de programación de PLC)**

Admite el protocolo de puerto de programación Mitsubishi; Se puede usar para descargar

Programa PLC o comunicarse con dispositivos compatibles con MITSUBISHI

protocolo de puerto de programación.

### <span id="page-37-1"></span>**8.3 Puerto serie 2: RS485 (AB)/RS232**

Admite protocolo de puerto de programación Mitsubishi, protocolo RS y MODBUS

protocolo RTU;

Los relés y registros especiales relacionados con este puerto serie son los siguientes

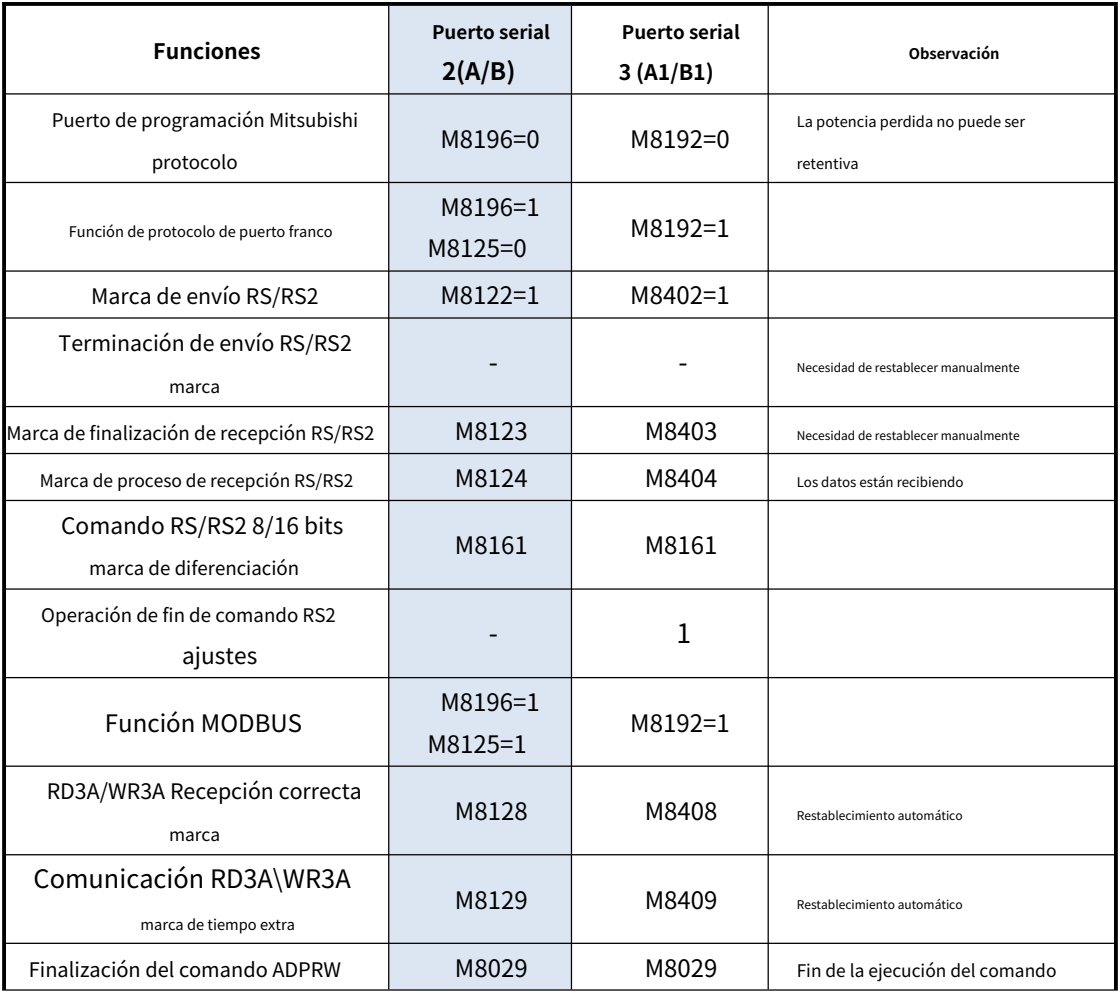

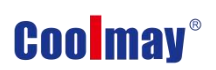

Manual de programación del PLC Coolmay M3S

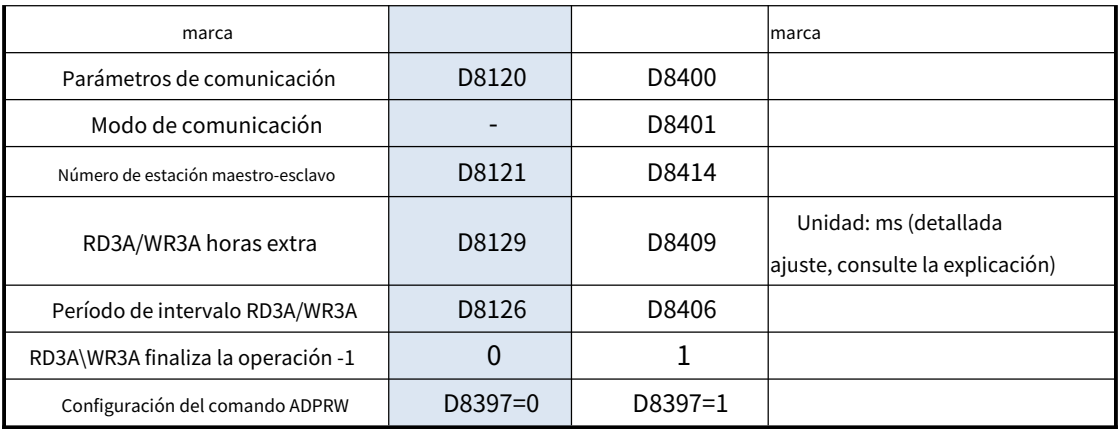

M8196: la bandera de activación del uso del protocolo del puerto de programación y otros

protocolo

M8125: la bandera de activación de usar MODBUS y el Mitsubishi original

función.

M8122: indicador de envío de RS (este bit debe establecerse en 1 cuando se usa el RS

instrucción, y se restablecerá automáticamente después del envío).

M8123: Indicador de finalización de recepción de RS (es necesario restablecerlo manualmente).

M8124: Se están recibiendo datos de comando RS.

M8161: indicador de modo de 8 bits/16 bits de la instrucción RS.

M8128: RD3A/WR3A recibe el indicador correcto.

M8129: Indicador de tiempo extra de comunicación RD3A/WR3A. (cuando la comunicación

es tiempo extra, la bandera está ENCENDIDA)

M8029: Indicador de finalización de comunicación (indicador de finalización de comunicación

cuando se usa la instrucción ADPRW, debe restablecerse a mano).

D8120: La configuración detallada de los parámetros de comunicación para guardar Modbus

El protocolo RTU se ve a continuación.

D8121: Guarde el número de la estación anfitriona o esclava. (Debe configurarse como máx. K255 como maestro)

D8129: período de tiempo de espera de RD3A y WR3A.(La unidad es milisegundos, es recomendado para configurar: cuando la configuración de la tasa de comunicación es mayor o igual a 9600, D8129 se establece en 10~20; cuando el ajuste de velocidad de comunicación es menos de 9600, D8129 se establece en 20~50;)

D8126: El número de ciclos de intervalo. Predeterminado=10 (veces).

D8397: cuando se utiliza el puerto serie 2 para la instrucción ADPRW, D8397 debe

establecerse en 0.

**Admite instrucciones RS, WR3A, RD3A, ADPRW. Se puede configurar en el zona de parámetros, correspondiente al puerto serie 2. La zona de parámetros Los ajustes solo son válidos para este canal. No es válido para el puerto serie 3.**

#### <span id="page-39-0"></span>**8.3.1 Puerto de programación Mitsubishi**

Cuando se utiliza como protocolo de puerto de programación Mitsubishi: establezca M8196=0.

#### <span id="page-39-1"></span>**8.3.2 Acuerdo de BD de Mitsubishi**

Cuando se utiliza como función de protocolo Mitsubishi BD: configure M8196=1, M8125=0; D8120 se configura como parámetro de comunicación y D8121 se configura como esclavo Número de Estación. Por ejemplo, establezca D8120=H6086, D8121=H1 (comunicación el parámetro es 9600/7/E/1, el número de estación esclava es 1).

Configuración de parámetros D8120:

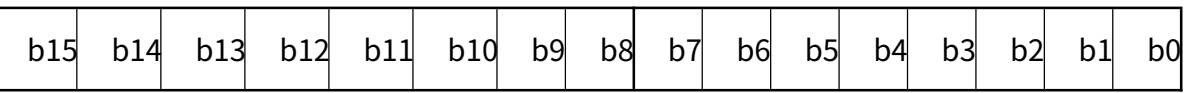

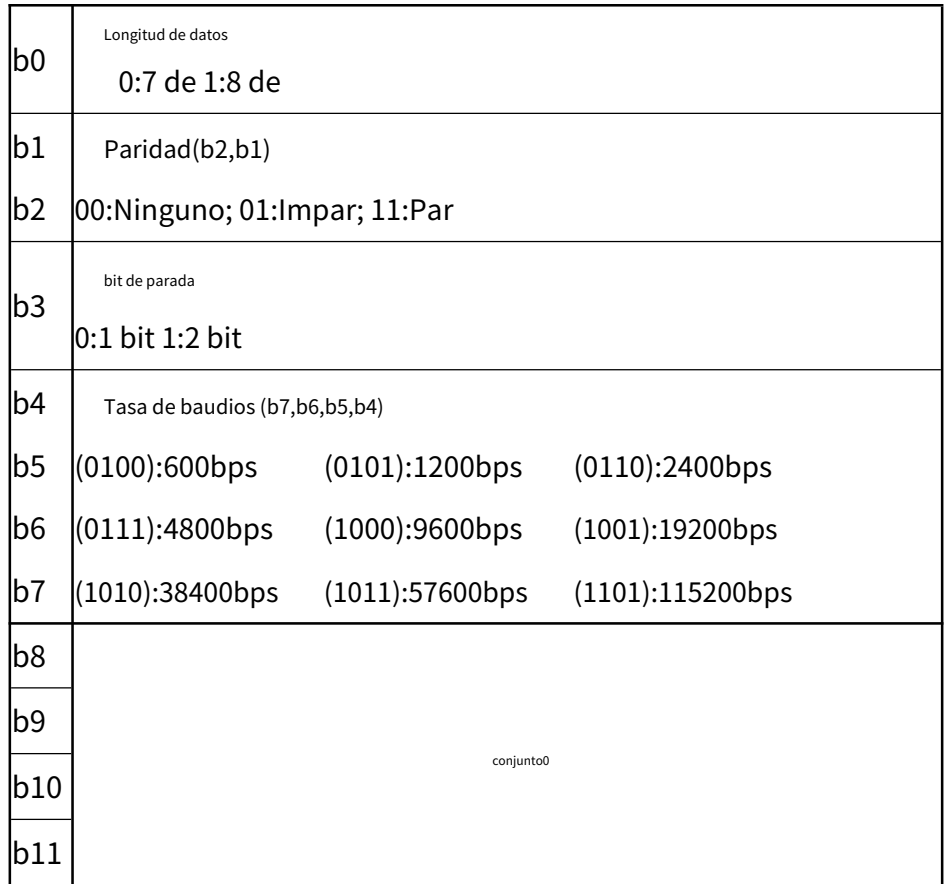

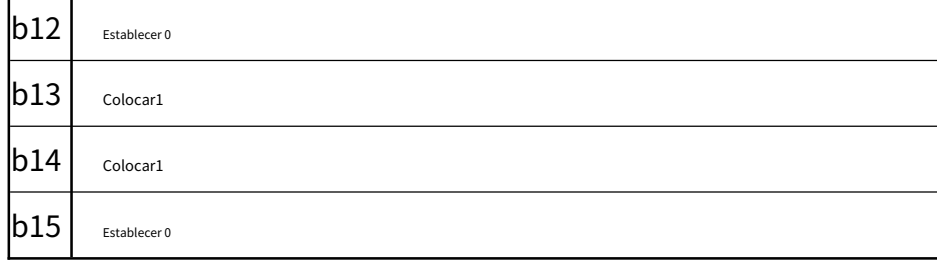

Ejemplo de PLC como programa esclavo:

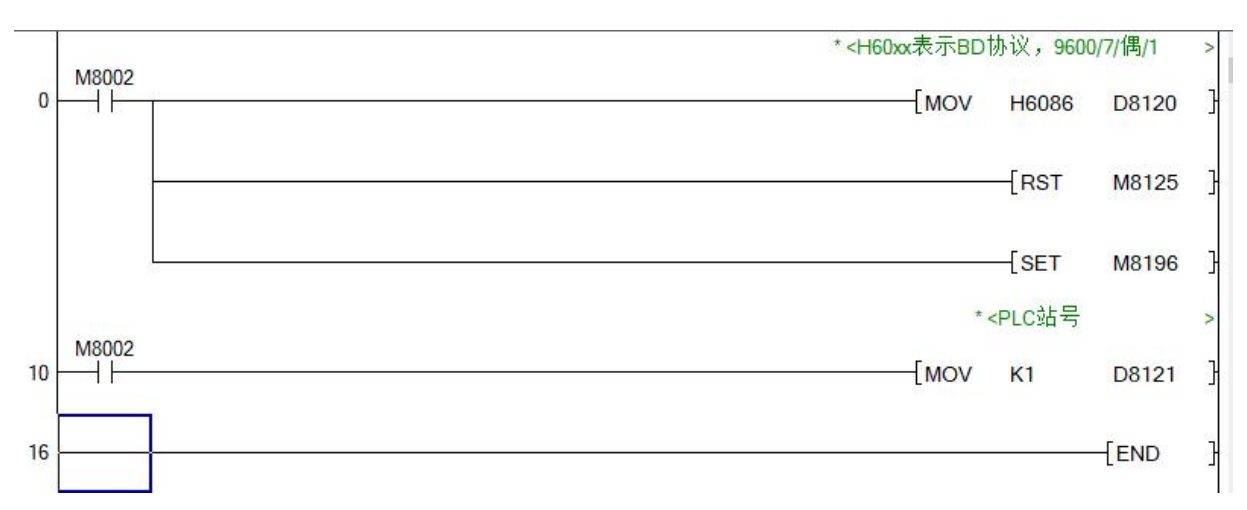

#### <span id="page-40-0"></span>**8.3.3 Función y ejemplo del protocolo Freeport**

Cuando se utiliza como una función de protocolo Mitsubishi Freeport: configure M8196 = 1,

#### M8125=0. La diferencia entre el protocolo Mitsubishi 1 y el protocolo 4 es que

hay un terminador 0A 0D (almacenado en D8124 y D8125 respectivamente).

Para el protocolo Mitsubishi Freeport, se admite la instrucción RS, solo D8120

necesita establecer el valor de los 8 bits inferiores.

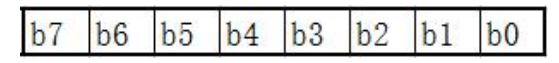

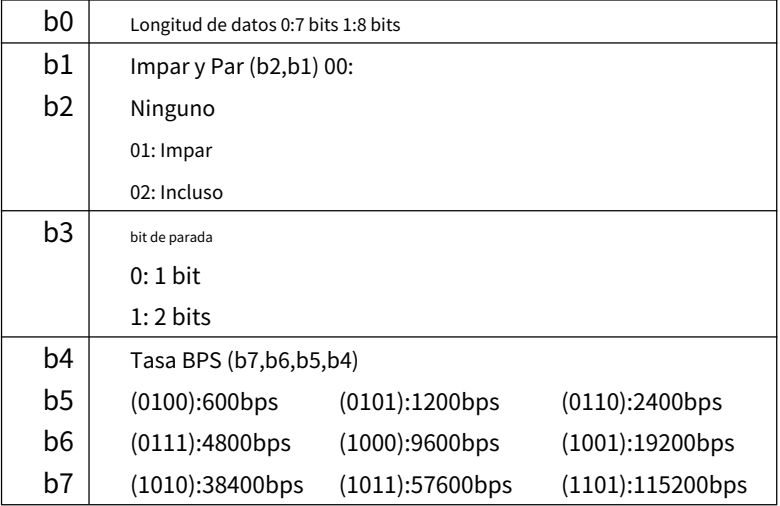

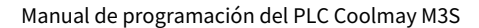

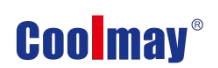

#### Ejemplo de programa:

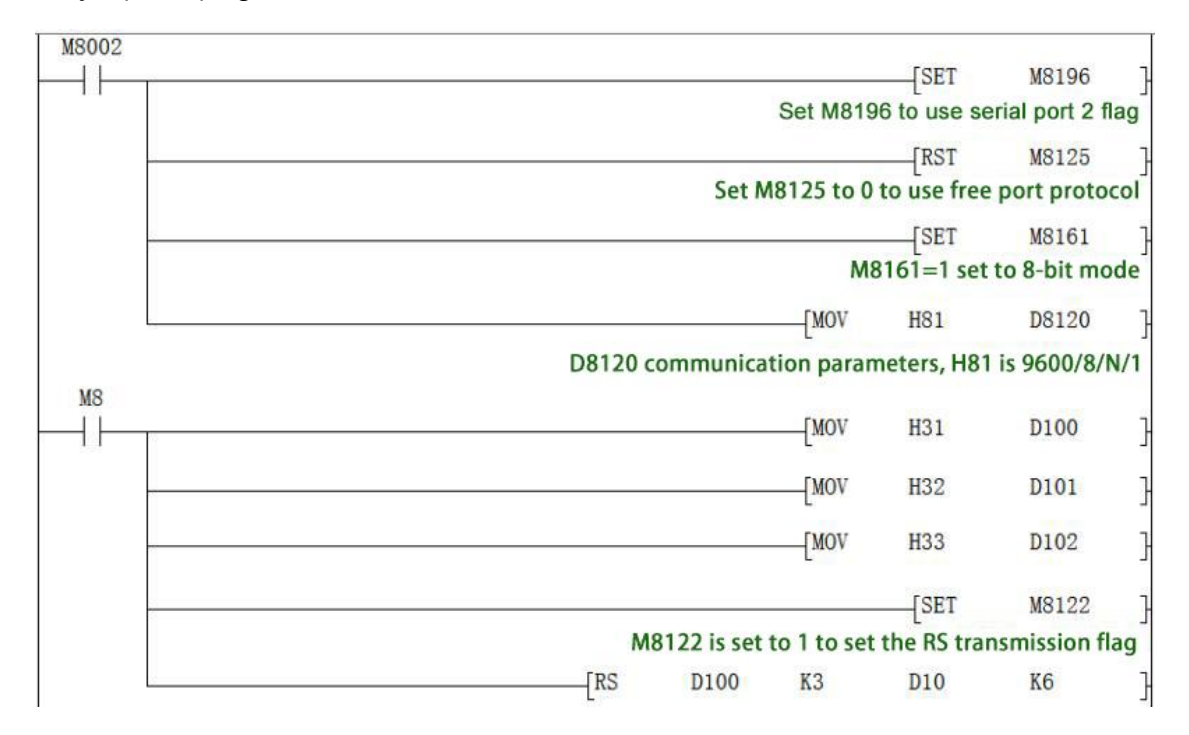

Utilice la herramienta de puerto serie por el puerto serie 2 para monitorear los datos obtenidos es

#### [2017:11:01:10:49:16][recibir]31 32 33

#### <span id="page-41-0"></span>**8.3.4 Protocolo Modbus RTU**

Cuando se utiliza como Modbus RTU: establecer M8196=1,M8125=1; establecer D8120 como

parámetros de comunicación, D8121 configurado como estación esclava. Por ejemplo:

D8120=HE081,D8121=H1(parámetro de comunicaciones como 9600/8/n/1, estación

número es 1).

**D8120 Conjunto de parámetros**

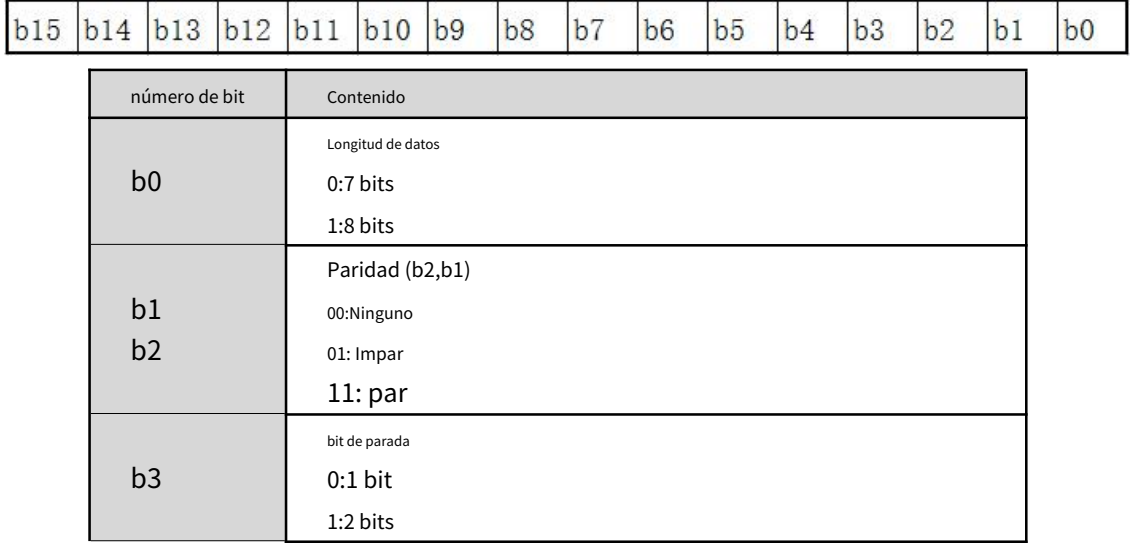

Manual de programación del PLC Coolmay M3S

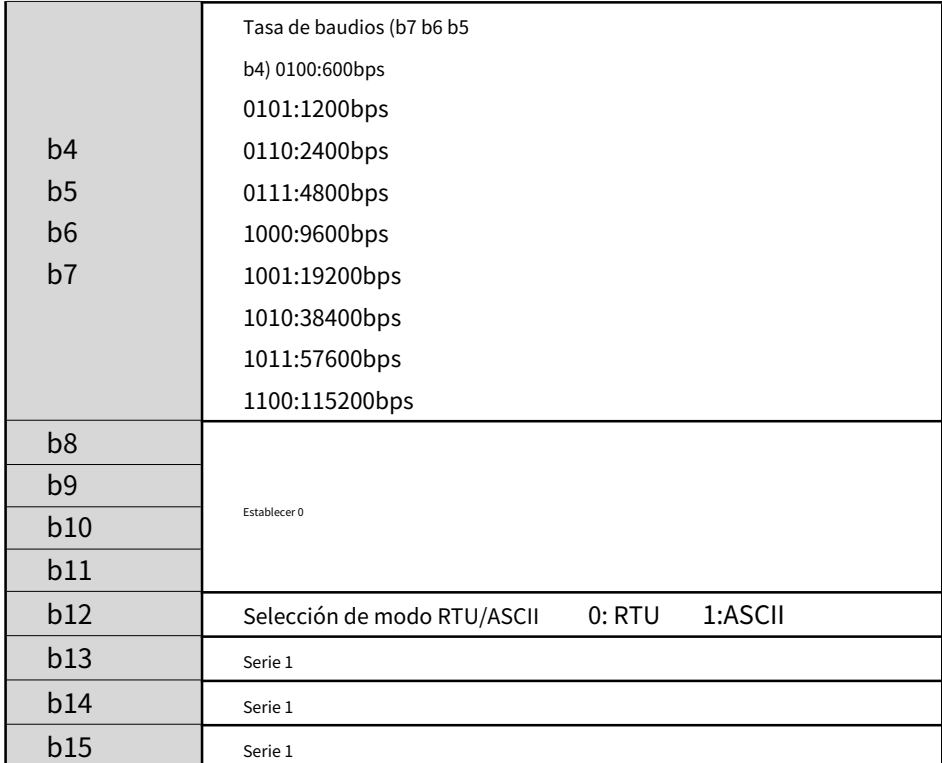

#### **Ejemplo de programa RD3A (consulte8.1[.1 \):](#page-33-2)**

Programa esclavo:

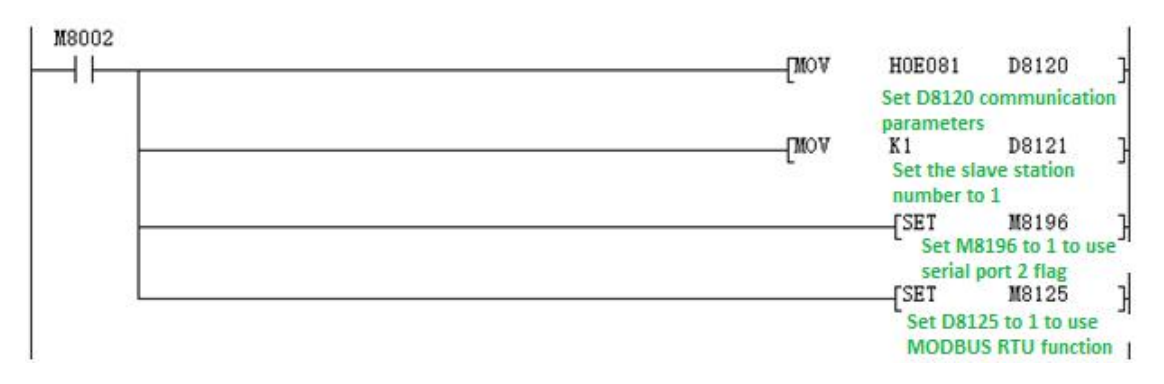

Manual de programación del PLC Coolmay M3S

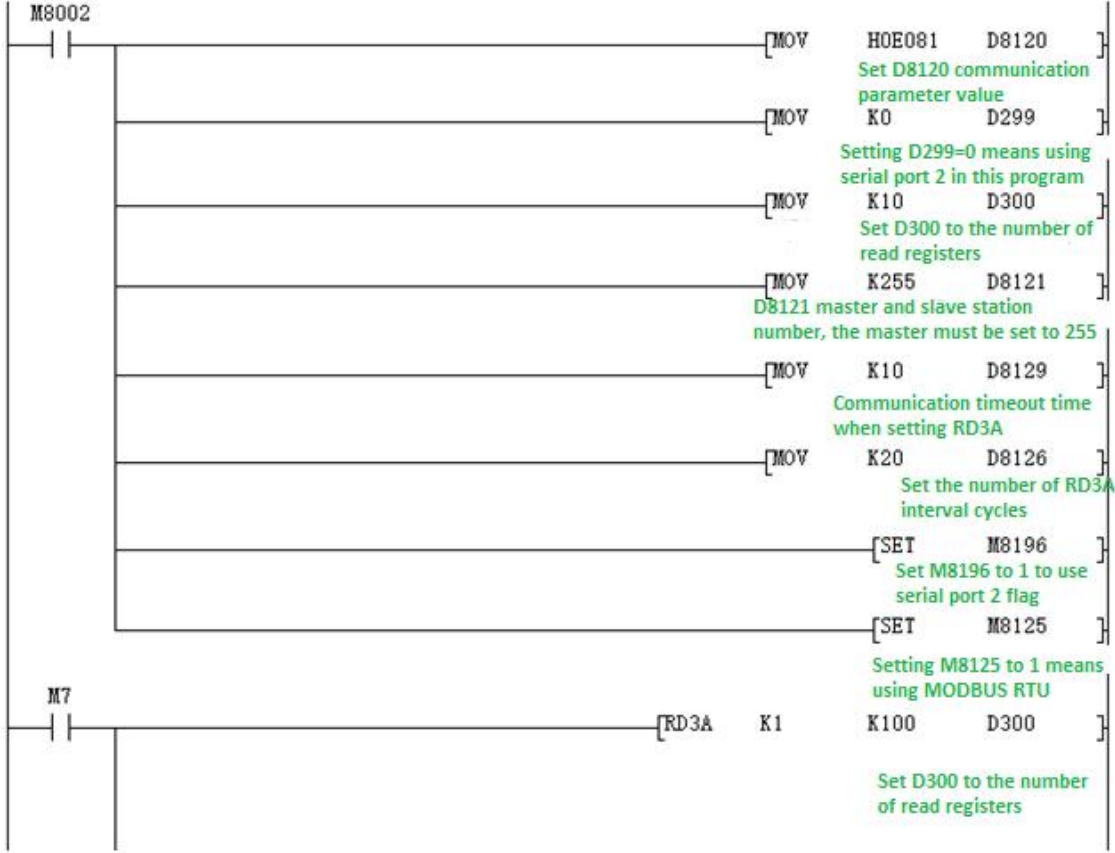

#### **Explicación del programa**:

D300 guarda la cantidad de registros leídos, aquí significa leer 10 datos.

Al usar el puerto serie 2, D299 en D.-1 debe establecerse en 0.

Este programa representa que 10 datos de los registros D100-D109 en el PLC con la estación esclava 1 se leen y almacenan en los registros D301-D310 de la PLC de la estación maestra.

#### **WR3A Ejemplo de programa (consulte8.1[.1 \):](#page-33-2)**

Manual de programación del PLC Coolmay M3S

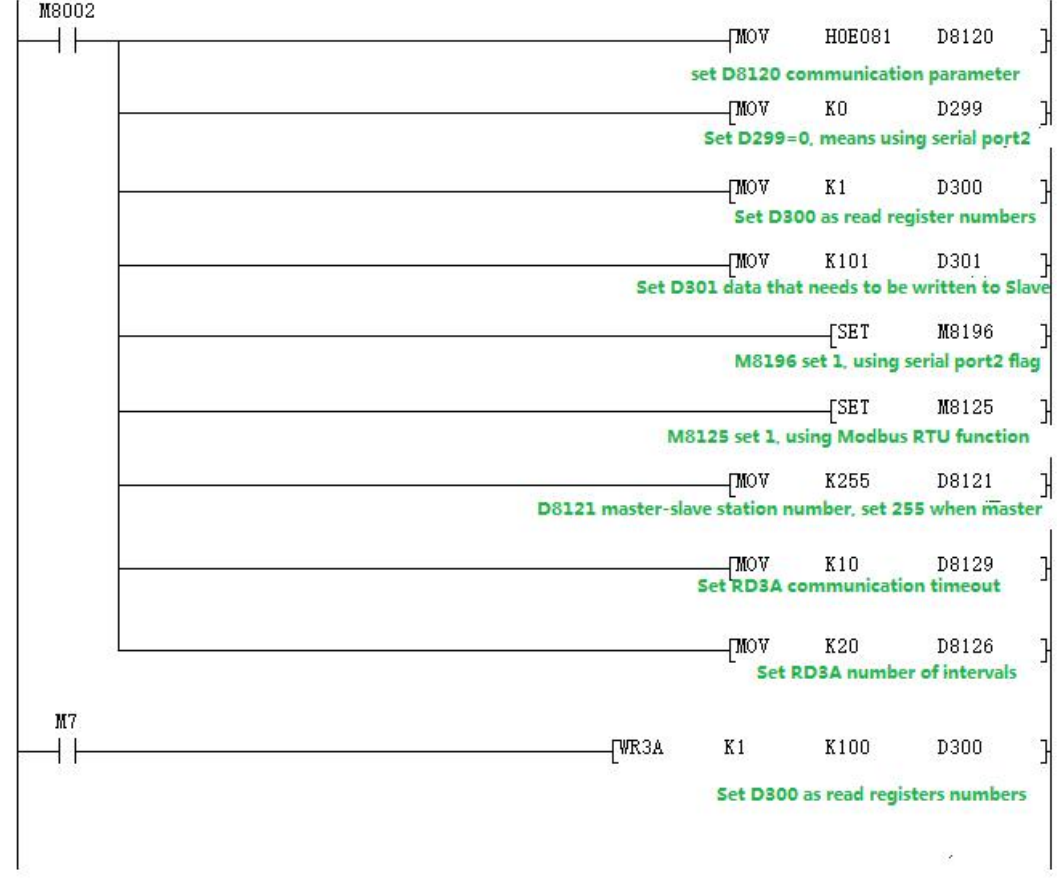

#### Programa esclavo:

![](_page_44_Figure_4.jpeg)

#### **Explicación del programa:**

Este programa representa ese 1 dato del registro D301 en el PLC maestro

se escribe en el PLC en el Esclavo 1 y se almacena en el registro D100 del esclavo

SOCIEDAD ANÓNIMA.

#### <span id="page-44-0"></span>**8.3.5 Comando MODBUS RTU ADPRW**

03 salida de registro de retención de código de función. (Referirse a $8.1.2$ ):

Manual de programación del PLC Coolmay M3S

![](_page_45_Figure_2.jpeg)

#### Programa esclavo:

![](_page_45_Figure_4.jpeg)

Use la herramienta de puerto serial para monitorear el puerto serial 2 para los siguientes datos:

# [2017:11:01:17:48:54][recibir]01 03 00 00 00 06 C5 C8 [2017:11:01:17:48:54][recibir]01 03 0C 00 0C 00 17 00 22 00 38 00 4E 00

#### 63 C4 29

![](_page_46_Picture_0.jpeg)

#### <span id="page-46-0"></span>**8.3.6 Protocolo Modbus ASCII**

Cuando se usa como**Modbus ASCII**Protocolo, configuración de parámetros específicos, consulte a8.[3.3 ,So](#page-41-0)lo el bit 12 de D8120 se configura de manera diferente, verificando el parámetro D8120 ajuste en la sección 8.3.3.

#### Nota: En**modbus ASCII**protocolo,**Comando ADPRW**no es apoyado.

#### **Ejemplo de programa:**

Programa maestro:

![](_page_46_Figure_7.jpeg)

![](_page_46_Figure_8.jpeg)

![](_page_46_Figure_9.jpeg)

Los datos del Maestro D300~D303 antes y después de la ejecución del programa son

se muestra a continuación.

![](_page_47_Picture_191.jpeg)

![](_page_47_Picture_192.jpeg)

### <span id="page-47-0"></span>**8.4 Puerto serie 3: RS485 (A1 B1)**

Admite protocolo de puerto de programación Mitsubishi, protocolo RS2 y MODBUS

#### Protocolo RTU.

![](_page_47_Picture_193.jpeg)

![](_page_47_Picture_194.jpeg)

Manual de programación del PLC Coolmay M3S

![](_page_48_Picture_150.jpeg)

M8192: la marca de activación del uso del protocolo del puerto de programación y otros

protocolo. (potencia perdida no remanente).

M8402: Marca de envío (usar cuando comando RS2).

M8403: Marca de finalización de comunicación (indicador de finalización de comunicación

cuando se usa el comando RS, necesita reinicio manual).

M8404: Se están recibiendo datos.

M8408: Marca de finalización de comunicación (válida mientras se usa ADPRW)

dominio ).

M8409: Tiempo de espera de comunicación.

M8029: Marca de finalización de comunicación (marca de finalización de comunicación

mientras usa la instrucción ADPRW y necesita reinicio manual).

M8161: marca distintiva del modo de 8 bits/16 bits para el comando RS/RS2.

D8400: Guarda los parámetros de comunicación del protocolo Modbus RTU.

D8401: Guarda el modo de comunicación del puerto serial 3.

D8401=H0 representa la comunicación libre RS

modo.

Cuando Modbus RTU: D8401=H11 representa al PLC como esclavo. D8401=H1 representa al PLC como Maestro.

Cuando Modbus ASCII: D8401=H111 representa PLC como esclavo;

D8401=H101 representa al PLC como Maestro.

D8406: Período de intervalo. Por defecto como 12 veces.

D8409: tiempo extra. (La unidad es milisegundos, se recomienda configurar: cuando la tasa de comunicación es mayor o igual a 9600, D8409 se establece en 10~20; cuando la tasa de comunicación se establece en menos de 9600, D8409 se establece en 20~50;)

![](_page_49_Picture_0.jpeg)

D8414: Guarde el número de la estación maestra o esclava (el valor debe configurarse como max K255 como maestro).

D8397: cuando use la instrucción ADPRW, use el puerto serie 3 y D8397 debe establecerse en 1.

**Admite comandos RS2, WR3A, RD3A, ADPRW. Se puede configurar en el parámetro zona, corresponde al puerto serie 3. Los ajustes de zona de parámetros son válidos solo para este canal. No válido para el puerto serie 2.**

![](_page_49_Picture_165.jpeg)

**Conjunto de parámetros D8400**

#### **D8401 Conjunto de parámetros**

![](_page_49_Picture_166.jpeg)

![](_page_50_Picture_0.jpeg)

![](_page_50_Picture_121.jpeg)

#### <span id="page-50-0"></span>**8.4.1 Protocolo de programación Mitsubishi**

Cuando se utiliza como protocolo de puerto de programación de mitsubishi: establezca M8192=0.

#### <span id="page-50-1"></span>**8.4.2 Función de protocolo de puerto libre**

Cuando se usa como protocolo de puerto libre de mitsubishi: configure M8192 = 1, M8402 = 1;

#### Ejemplo de programa:

![](_page_50_Figure_8.jpeg)

Utilice la herramienta de puerto serie para monitorear el puerto serie 3 en busca de datos:

#### [2017:11:01:11:49:16][recibir]31 32 33

Último parámetro de la instrucción RS2 = 1: puerto serie 3

#### <span id="page-50-2"></span>**8.4.3 Protocolo Modbus RTU Comando RD3A/WR3A**

Utilizado como MOdbus RTU: establecer M8192=1; establecer D8400 como comunicación

parámetros, configure D8414 s como estación maestra esclava no. Por ejemplo:

D8400=H81,D414=K1(parámetro de comunicaciones como 9600/8/n/1, esclavo

número de estación es 1)

#### **Ejemplo de programa RD3A (Consulte8.[1.1 \):](#page-33-2)**

![](_page_51_Picture_0.jpeg)

programa esclavo:

![](_page_51_Figure_3.jpeg)

#### Programa maestro:

![](_page_51_Figure_5.jpeg)

Use la herramienta de puerto serial para monitorear el puerto serial 3 para los siguientes datos:

#### [2017:11:01:09:00:11][recibir]01 03 00 64 00 0A 84 12

#### [2017:11:01:09:00:11][recibir]01 03 14 00 42 00 4D 00 58 00 58 00 63 00

#### 37 00 2C 00 21 00 16 00 0B 9F C7

#### **Ejemplo de programa WR3A (Consulte8.[1.1 \):](#page-33-2)**

programa esclavo:

### 2C 00 37 00 42 00 4D 00 58 D1 6C

### 2C 00 37 00 42 00 4D 00 58 D1 6C [2017:11:01:09:25:20][recibir]01 10 00 64 00 08 10 00 0B 00 16 00 21 00

50

### [2017:11:01:09:25:20][recibir]01 10 00 64 00 08 10 00 0B 00 16 00 21 00

Use la herramienta de puerto serial para monitorear el puerto serial 3 para los siguientes datos:

![](_page_52_Picture_42.jpeg)

![](_page_52_Picture_43.jpeg)

![](_page_53_Picture_0.jpeg)

#### <span id="page-53-0"></span>**8.4.4 Comando MODBUS RTU ADPRW**

04 lectura de entrada de registro. Ejemplo de programa (consulte 8.1.2):

#### Programa maestro

![](_page_53_Figure_5.jpeg)

![](_page_53_Figure_6.jpeg)

![](_page_53_Figure_7.jpeg)

Use la herramienta de puerto serial para monitorear el puerto serial 3 para los siguientes datos:

[2017:11:01:17:38:34][recibir]01 04 00 00 00 06 70 08

![](_page_54_Picture_0.jpeg)

#### [2017:11:01:17:38:34][recibir]01 04 0C 00 15 00 20 00 2B 00 41 00 57 00 00

5F A7

#### <span id="page-54-0"></span>**8.4.5 Función Modbus ASCII**

Cuando se utiliza como protocolo Modbus ASCII, consulte la configuración de parámetros específicos.

8.4.3, Solo el octavo bit de D8401 se configura de manera diferente, verificando el parámetro D8120

configuración en la sección 8.4.3.

#### **Nota: En el protocolo modbus ASCII, el comando ADPRW no es compatible.**

Programa maestro:

![](_page_54_Figure_10.jpeg)

#### programa esclavo:

![](_page_54_Picture_103.jpeg)

Los datos del Esclavo D100~D109 antes y después de la ejecución del programa son

mostrado como

abajo

#### Manual de programación del PLC Coolmay M3S

![](_page_55_Picture_125.jpeg)

### <span id="page-55-0"></span>**8.5 Red de comunicación N:N**

#### <span id="page-55-1"></span>**8.5.1 Contenido del dispositivo relacionado**

#### **1.Dispositivo de configuración de red N:N**

![](_page_55_Picture_126.jpeg)

![](_page_56_Picture_0.jpeg)

T

![](_page_56_Picture_347.jpeg)

#### **2.Componentes para juzgar errores de red N:N**

 $\mathbf{I}$ 

M8184~M8190, M8496~M8503: El indicador de error de secuencia de transmisión de datos

de la estación de esclavos.

Cuando ocurre un error de secuencia de transmisión de datos en cada estación esclava, el

![](_page_56_Picture_348.jpeg)

![](_page_56_Picture_349.jpeg)

#### **3.Dispositivo de enlace**

#### Es un dispositivo de envío y recepción de información entre programables

controladores El número de dispositivo y el número de puntos utilizados difieren

dependiendo del número de estación establecido en el número de estación correspondiente

configuración y el modo establecido en la configuración de rango de actualización.

![](_page_56_Picture_350.jpeg)

#### 1) Modo 0 (D8178=0):

2) Modo 1 (D8178=1):

Manual de programación del PLC Coolmay M3S

![](_page_57_Picture_653.jpeg)

![](_page_57_Picture_654.jpeg)

### 3) Modo 2 (D8178=2):

![](_page_57_Picture_655.jpeg)

![](_page_58_Picture_0.jpeg)

#### <span id="page-58-0"></span>**8.5.2 Configuración y descripción del programa**

La configuración del programa es como se muestra a continuación. Se recomienda configurar el registro de espera de tiempo de espera D8129/D8409/D8429 superior a 12. Solo es necesario configurar el correspondiente registro especial para lograr la compartición de datos de los correspondiente registro de intervalo y relé auxiliar. Canal M8184~M8190 y los 8 canales traseros M8496 ~ M8503, puede verificar el estado de cada esclavo, si no hay conexión, encienda

#### 1. puerto serie 2

Programa maestro:

![](_page_58_Figure_6.jpeg)

![](_page_58_Figure_7.jpeg)

![](_page_58_Figure_8.jpeg)

#### 2. puerto serie 3

Como el puerto serie 2, solo necesita el programa maestro y esclavo para configurar

#### D8394=3

![](_page_59_Picture_0.jpeg)

![](_page_59_Picture_32.jpeg)

### <span id="page-59-0"></span>**Registro de cambio de versión del apéndice**